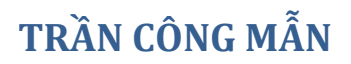

# **GIẢI TOÁN TRÊN MÁY TÍNH**

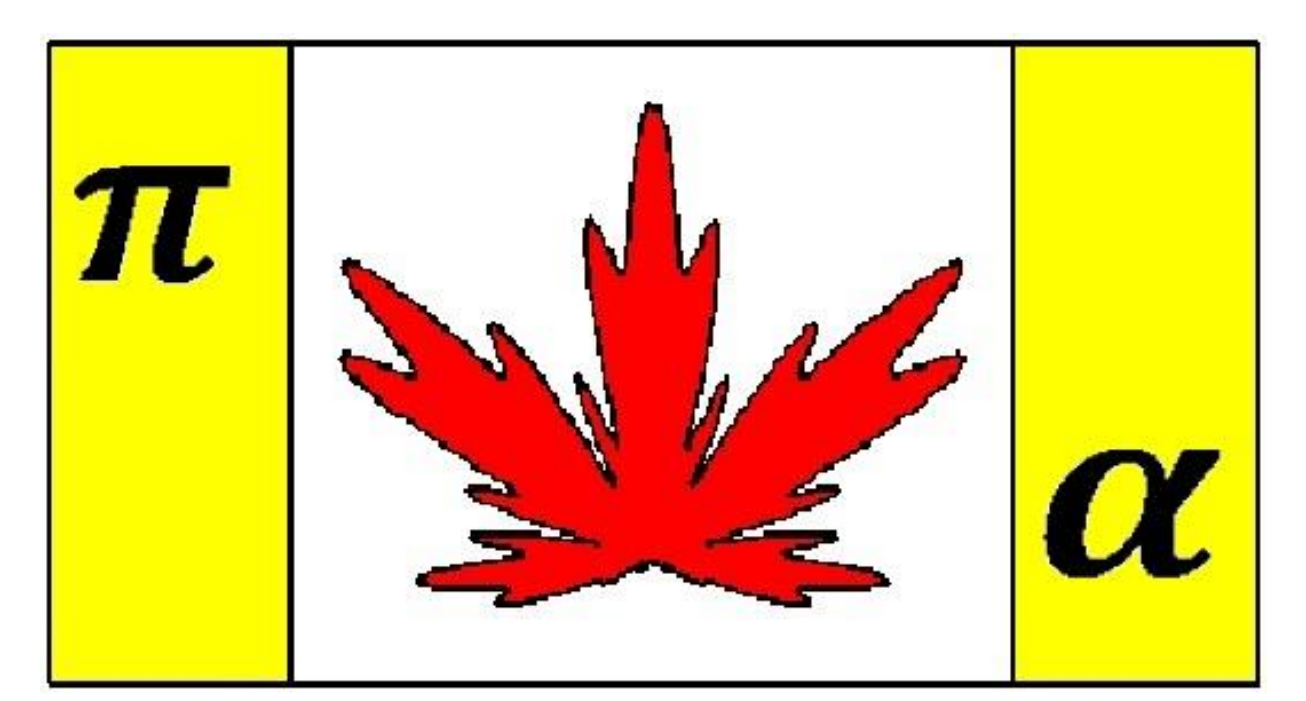

# **VỚI MAPLE**

**TRẦN CÔNG MẪN KHOA TOÁN – ĐẠI HỌC KHOA HỌC HUẾ**

# **GIẢI TOÁN TRÊN MÁY TÍNH VỚI MAPLE**

**Copyright © 2014 by Tran Cong Man**

# MUC LUC

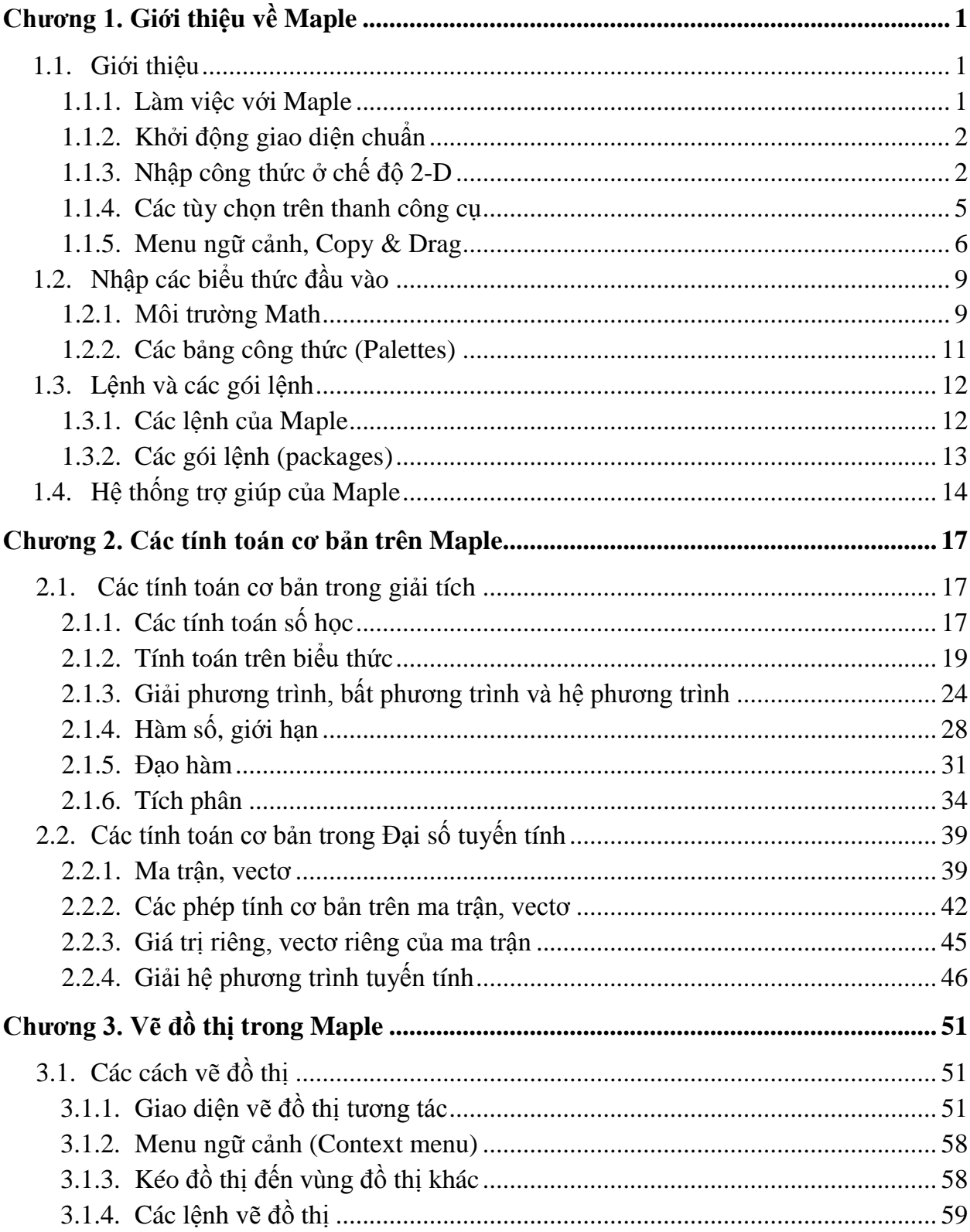

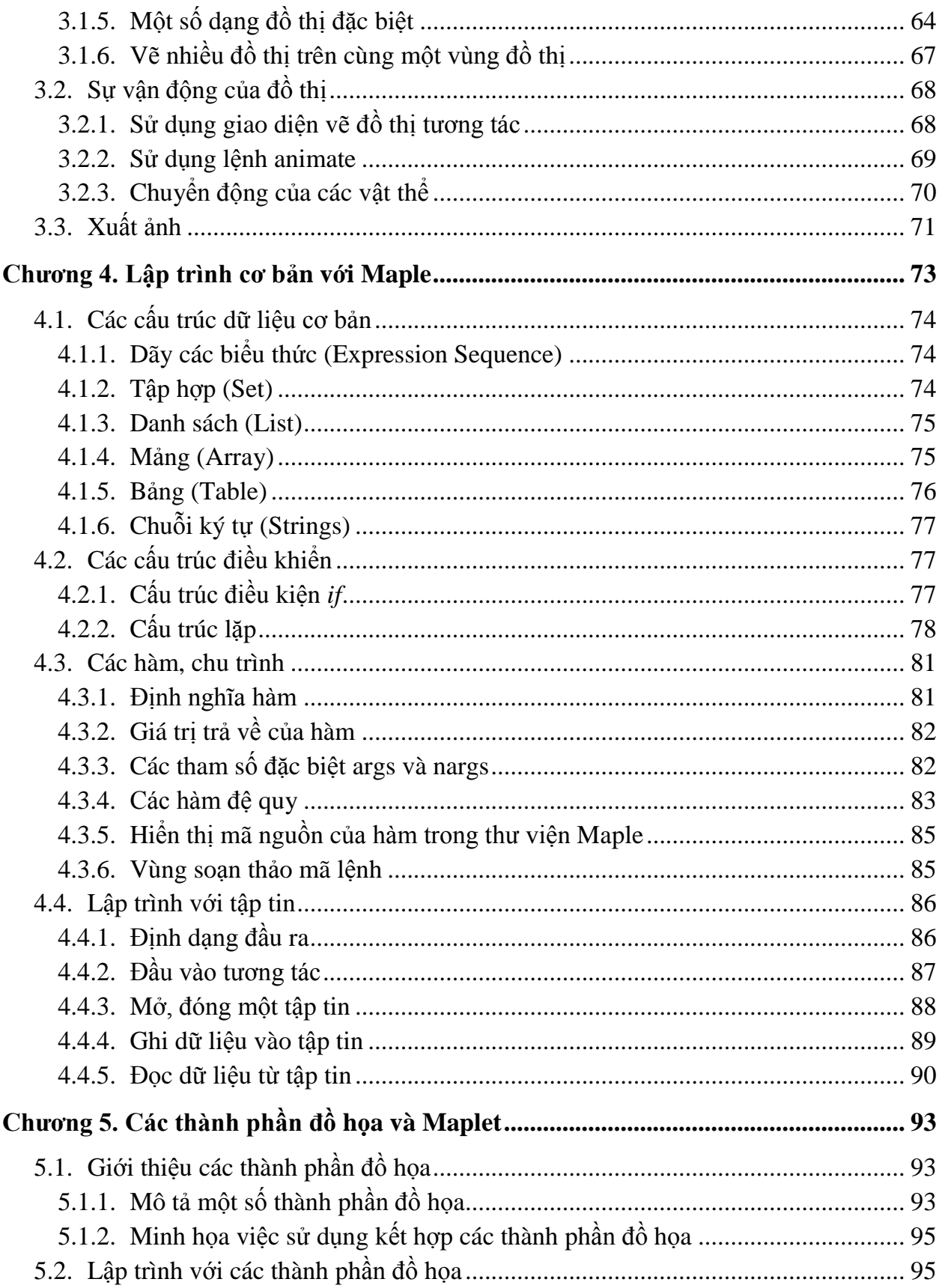

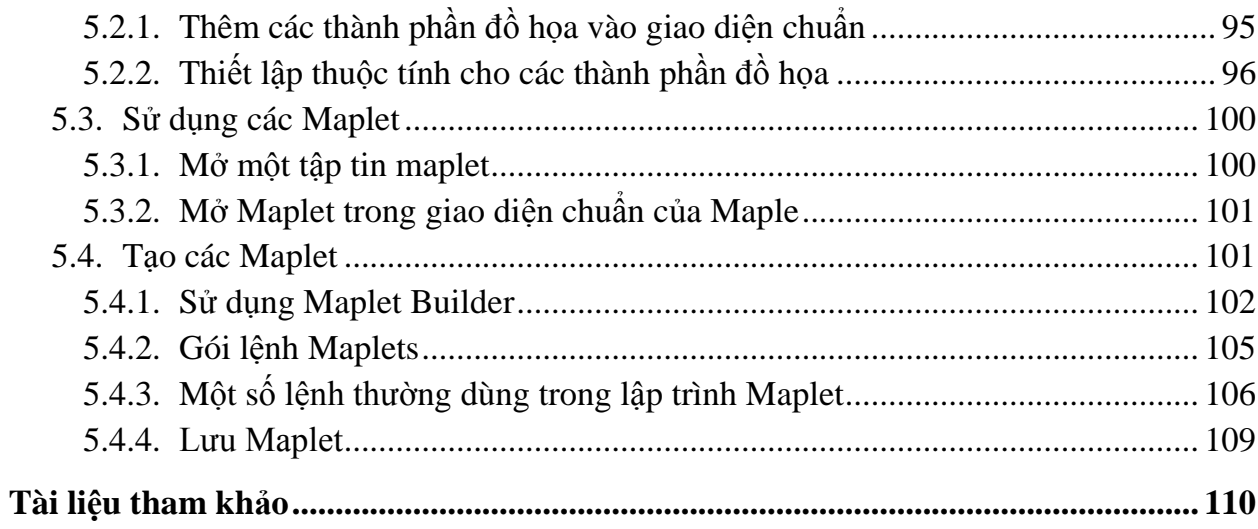

# **Chương 1**

# **GIỚI THIỆU VỀ MAPLE**

# **1.1. Giới thiệu 1.1.1. Làm việc với Maple**

MAPLE là hệ thống đại số máy tính có tính tương tác cao, thường được sử dụng bởi các nhà giáo dục, các nhà toán học, thống kê, nhà khoa học, kỹ sư, sinh viên…để thực hiện các tính toán hình thức hoặc tính toán số. Maple có nhiều ưu điểm như: thực hiện các tính toán trên số nguyên, có thể tính toán số đến chính xác số chữ số mong muốn, có thể làm tính toán hình thức, tích hợp nhiều hàm và gói lệnh cho các tính toán thuộc hầu hết các lĩnh vực của toán học, có thể vẽ đồ thị trong không gian  $2 - 3$  chiều và thực hiện sự vận động của đồ thị. Ngoài ra, Maple cũng một ngôn ngữ lập trình đơn giản, điều này có nghĩa là người sử dụng có thể tự viết các hàm và các gói lệnh của riêng mình.

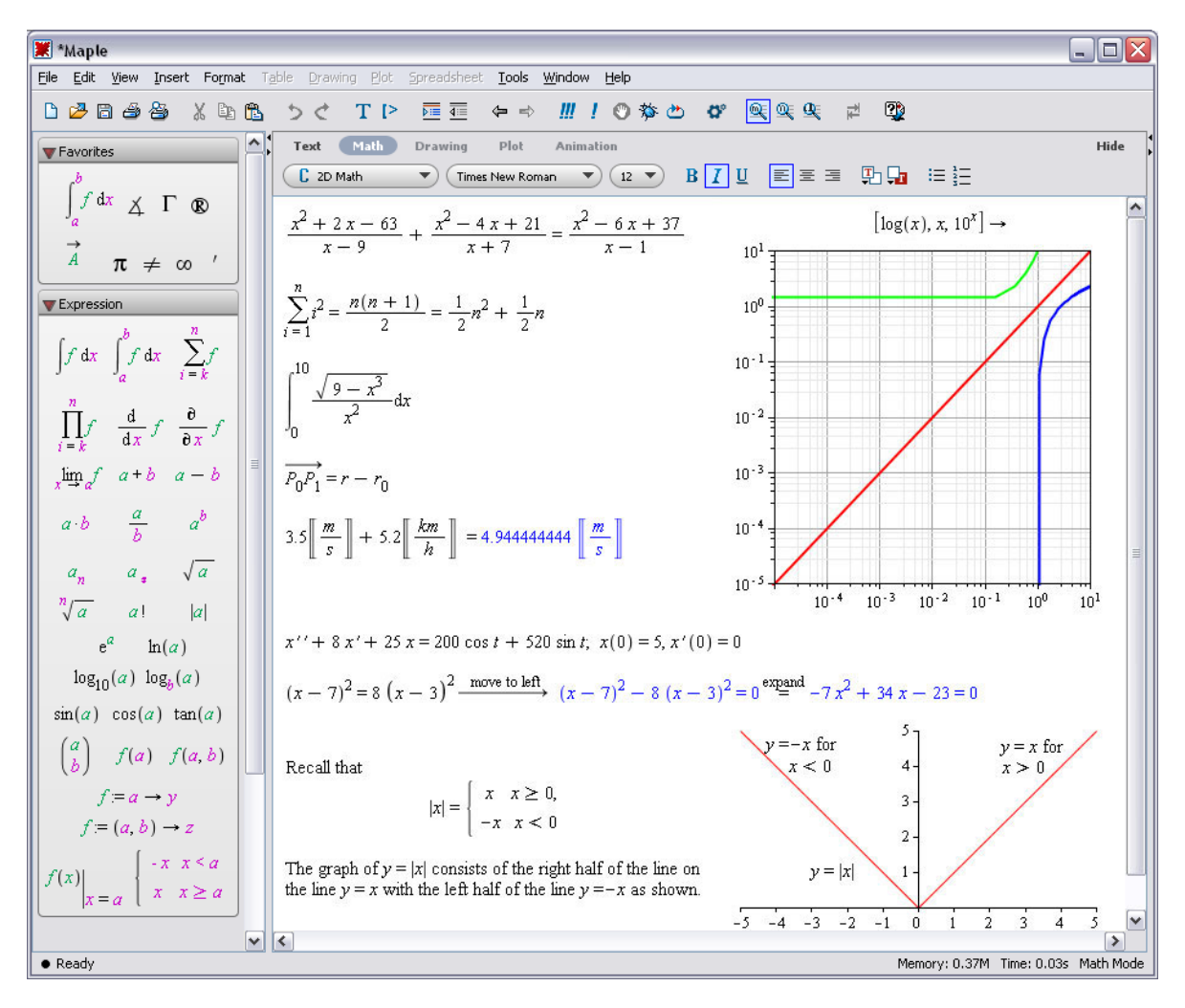

# **1.1.2. Khởi động giao diện chuẩn**

Trong suốt tài liệu này, phiên bản Maple được minh họa là Maple 17, nếu bạn dùng các phiên bản khác thì các thao tác được thực hiện tương tự.

Sau khi cài đặt Maple thành công, biểu tượng chương trình chạy của Maple sẽ được đặt trên màn hình Destop, kích đúp chuột vào biểu tượng này để vào giao diện làm việc của Maple. Trước khi làm việc với Maple, chúng ta cần phân biệt rõ hai chế độ giao diện chính của nó là "Document" và "Worksheet". Các chức năng và đặc tính của Maple trên hai chế độ này là như nhau, chúng chỉ khác nhau ở một điểm chủ yếu là vùng nhập dữ liệu vào.

## **a. Chế độ Document**

Đây là chế độ mặc định khi khởi động Maple. Chế độ này sử dụng khối văn bản (document block) làm vùng nhập dữ liệu mặc định. Một khối văn bản được xác định bởi

hai tam giác nằm trên cột phía bên trái (Markers) của trang làm việc  $\|\Sigma\|$ . Nếu không thấy cột Markers, hãy vào menu **View**và chọn **Markers**. Chế độ này giúp ta giải các bài toán một cách chủ động hơn là việc tìm lệnh nào để giải nó. Ví dụ, bằng cách sử dụng menu ngữ cảnh (context menu) trong chế độ làm việc này, bài toán có thể giải dễ dàng nhờ một vài lệnh gợi ý trong menu. Ở đây, cú pháp lệnh để giải bài toán sẽ bị ẩn.

$$
\boxed{\times} x^2 + 7x + 10 \xrightarrow{\text{solve}} \{x = -2\}, \{x = -5\}
$$

# **b. Chế độ Worksheet**

Chế độ này sử dụng dấu nhắc lệnh trong vùng nhập dữ liệu. Dấu nhắc lệnh có dạng  $\triangleright$ . Khi sử dụng menu ngữ cảnh trong chế độ này, tất cả các cú pháp lệnh sẽ được hiển thị.

>> 
$$
x^2 + 7x + 10
$$
  
> solve( $\{x^2 + 7^*x + 10 = 0\}$ )  
 $\{x = -2\}, \{x = -5\}$ 

Để làm việc ở chế độ Worksheet, vào menu **File** chọn **New\Worksheet Mode**.

# **1.1.3. Nhập công thức ở chế độ 2-D**

Trong Maple, định dạng mặc định cho việc nhập các biểu thức toán là chế độ 2-D. Cách hiển thị các biểu thức giống như cách viết bình thường trong sách vở. Việc nhập công thức toán ở chế độ 2-D có thể thực hiện từ bàn phím bằng cú pháp lệnh hoặc cũng có thể dùng các bảng công thức (**Palettes**).

## **a. Các thao tác cơ bản**

Nhập vào các biểu thức toán như:  $\frac{35}{99} + \frac{1}{9}$  $\frac{1}{9}$ ,  $x^2 - x$ ,  $x$ .  $y$ , ... là hoàn toàn tự nhiên trong môi trường 2-D Math.

# **Nhập phân số**

- 1. Nhập số
- 2. Nhấn phím /.
- 3. Nhập mẫu số
- 4. Nhấn phím mũi tên phải  $(\rightarrow)$  để ra khỏi mẫu số

# **Nhập số mũ**

- **1.** Nhập cơ số
- **2.** Nhấn phím mũ **^**
- **3.** Nhập vào số mũ.
- **4.** Nhấn phím mũi tên phải (→) để ra khỏi việc nhập mũ.

# **Nhập phép nhân**

- 1. Nhập thừa số thứ nhất
- 2. Nhấn phím (**\***), hiển thị trong 2-D Math là dấu chấm
- 3. Nhập vào thừa số thứ 2.

Lưu ý rằng trong trường hợp một số nhân với một biến (ví dụ 2.*x*) thì Maple luôn mặc định đó là phép nhân nên ta không cần nhập phím \* giữa 2 thừa số.

# **b. Một số phím tắt cho việc nhập biểu thức toán**

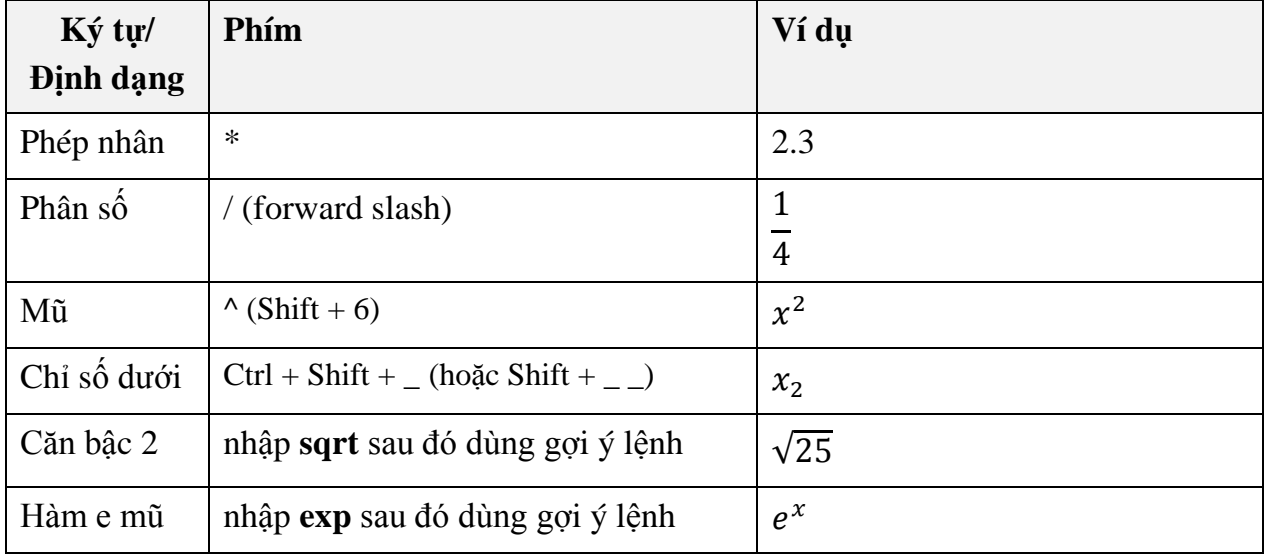

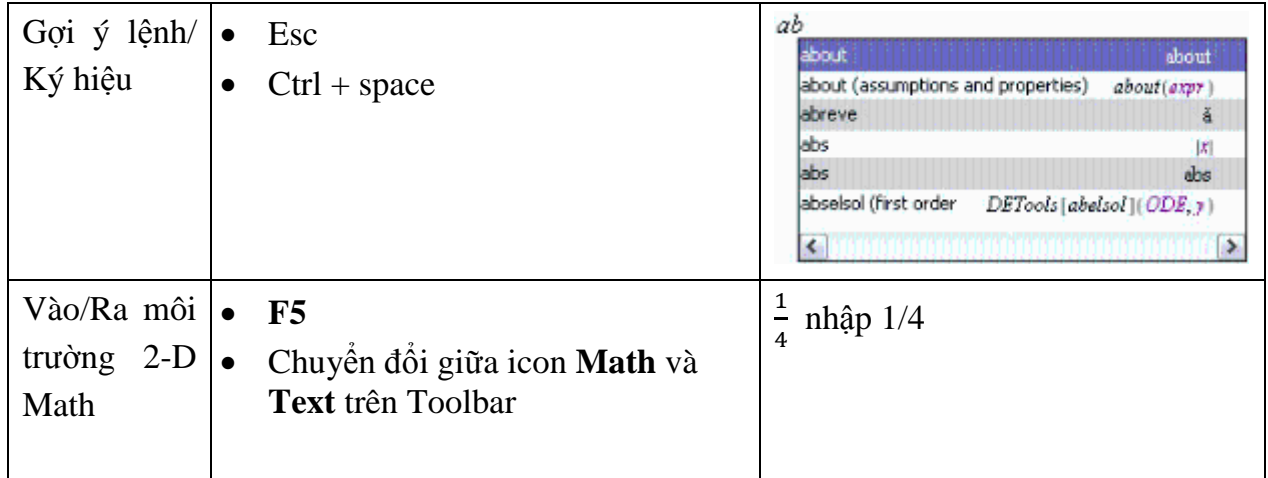

**Ví dụ**: nhập và tính giá trị biểu thức  $\overline{c}$ 

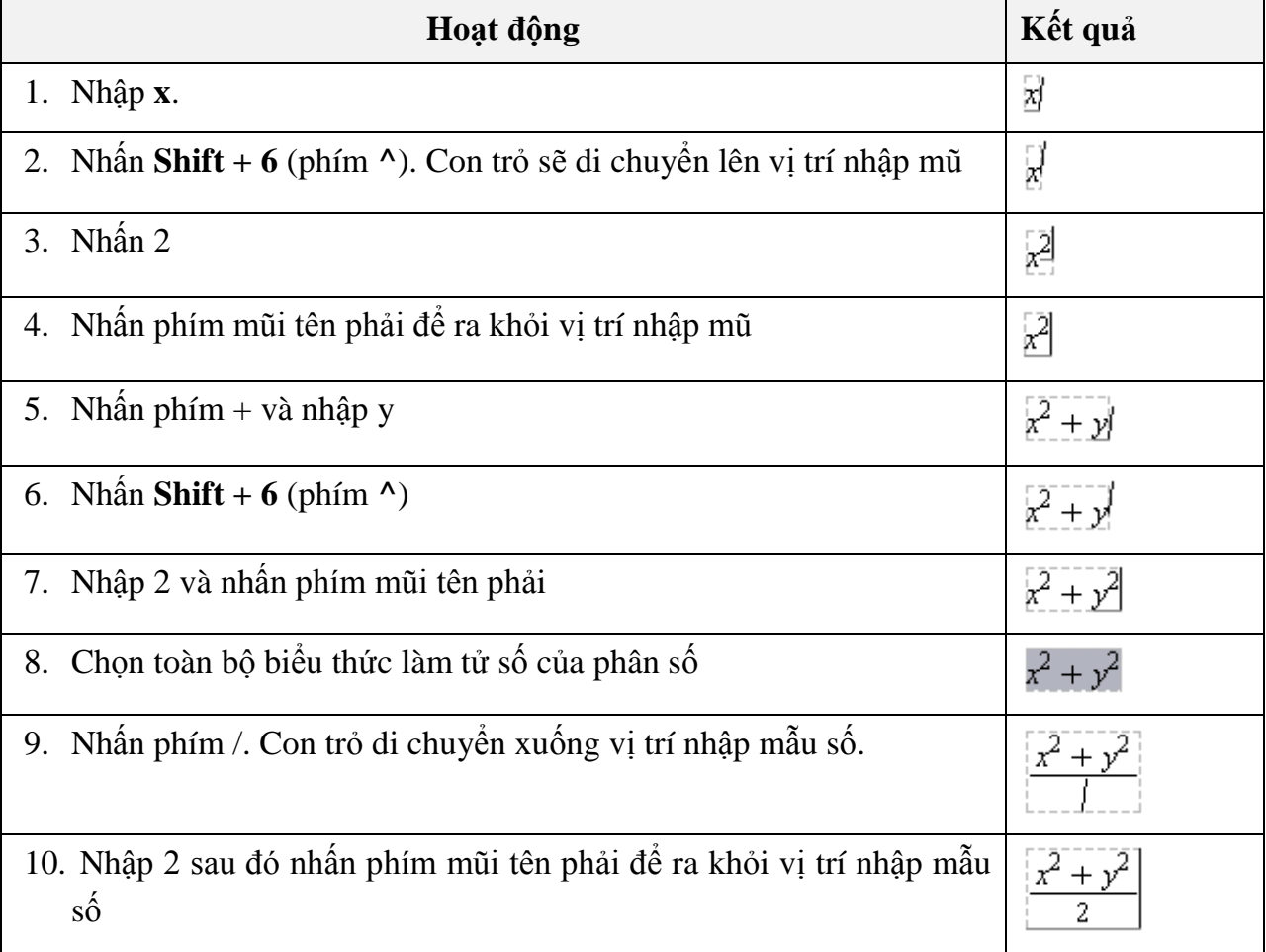

11. Nhấn **Ctrl** kết hợp dấu **=**

Lệnh này làm kết quả hiển thị cùng dòng với biểu thức vừa nhập.

 $x^2 + y^2$  $\overline{c}$  $=$  $\mathbf{1}$  $\overline{c}$  $x^2 + \frac{1}{2}$  $\overline{c}$  $y^2$ 

*Chú ý*: có thể thực hiện một trong các cách sau để hiển thị kết quả của phép tính trong môi trường 2-D:

- Nhấn tổ hợp phím **Ctrl** và **=** kết quả sẽ hiển thị trên cùng một dòng với biểu thức.
- Nhấn **Enter**: kết quả sẽ hiển thị chính giữa của dòng tiếp theo.
- $\bullet$  Đặt con trỏ ở phép tính cần lấy kết quả và nhấn biểu tượng  $t$  trên thanh công cụ.
- Kích chuột phải vào biểu thức và chọn **Evaluate and Display Inline,**
- Dùng menu **Edit** chọn **Evaluate\Evaluate and Display Inline**.

# **1.1.4. Các tùy chọn trên thanh công cụ (Toolbar)**

Một số biểu tượng (icon) thường được sử dụng trên thanh công cụ:

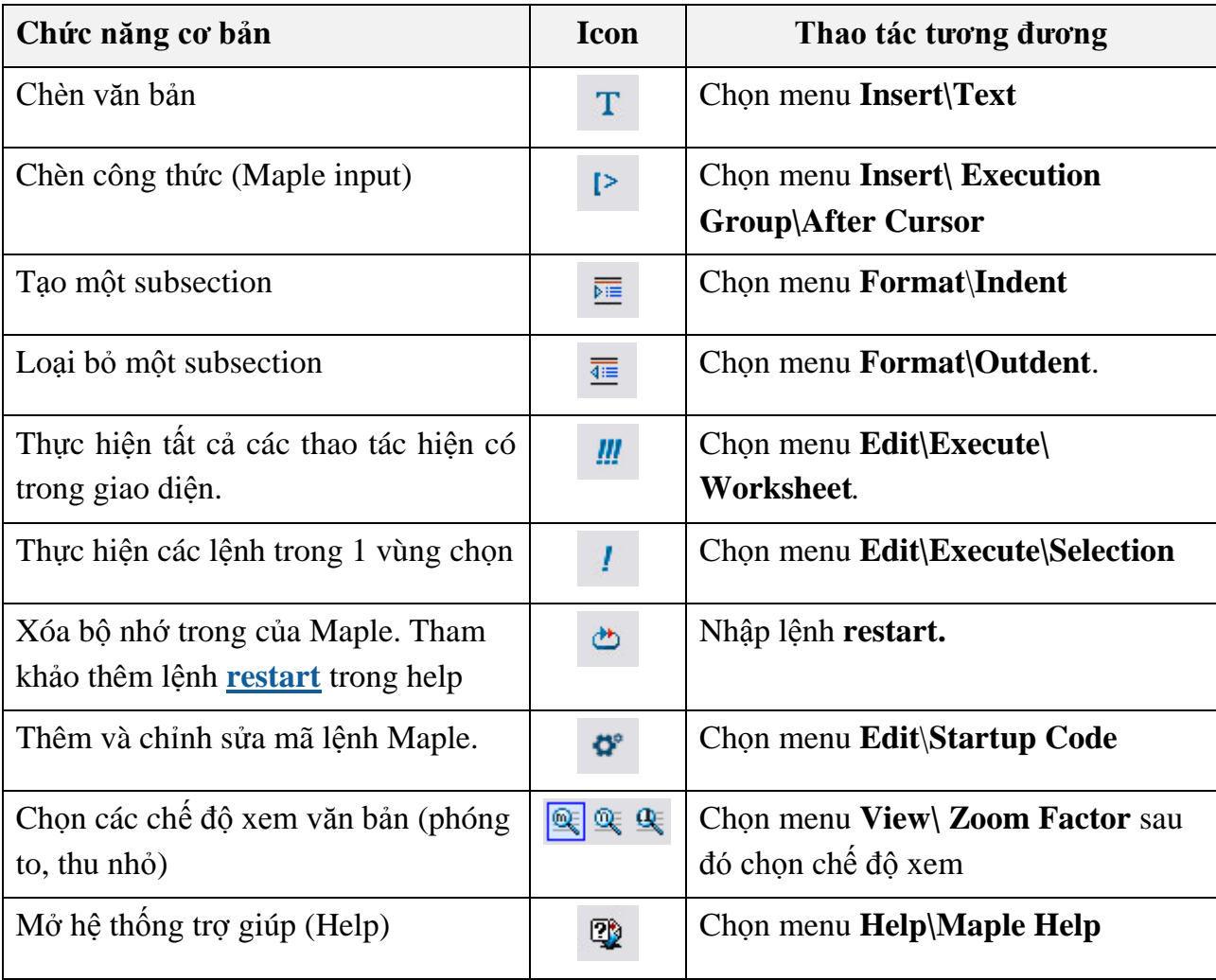

Ngoài ra, trong quá trình làm việc trên Maple, ta gặp các thanh công cụ khác như hình ảnh minh hoa dưới đây:

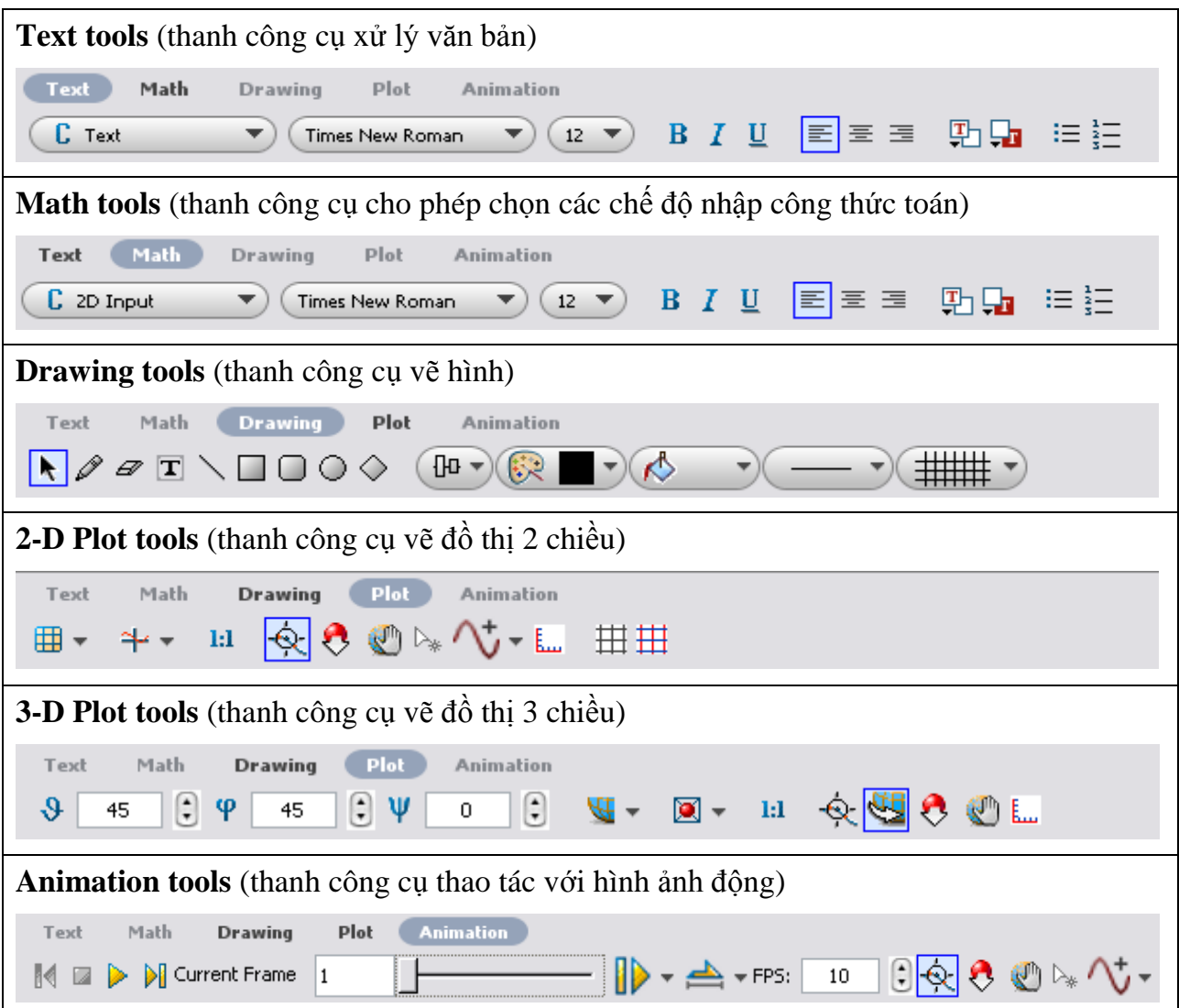

Trong giao diện chuẩn, ta có thể nhập văn bản và công thức toán trên cùng một dòng bằng cách chuyển đổi giữa hai chế độ đánh văn bản (Text) và nhập công thức (Math). Khi chọn chế độ nào thì biểu tượng Text hoặc Math trên thanh công cụ xử lý văn bản sẽ sáng lên, phím tắt để chuyển giữa hai chế độ là F5.

#### **1.1.5. Menu ngữ cảnh, Copy & Drag**

#### **a. Menu ngữ cảnh**

Maple tự động tạo ra một menu ngữ cảnh (context menu) gồm các tùy chọn khi ta kích chuột phải vào một đối tượng, biểu thức hoặc một vùng trong giao diện. Các tùy chọn trong menu ngữ cảnh phụ thuộc vào đối tượng được chọn. Chẳng hạn như đối với các

biểu thức toán thì menu ngữ cảnh cho phép ta tính biểu thức hoặc vẽ đồ thị… còn với văn bản thì menu ngữ cảnh cho phép định dạng văn bản, quản lý bảng màu,… Khi sử dụng menu ngữ cảnh để thao tác trên biểu thức thì các kết quả được hiển thị ra cùng với dấu mũi tên thể hiện tên thao tác vừa thực hiện. Ví dụ:

 $> x^2 + y^2 \xrightarrow{\text{limit}} y^2$ 

#### **b. Copy & Drag**

Với Maple, ta có thể thực hiện thao tác "kéo-thả" để di chuyển hoặc sao chép một đối tượng, công thức hoặc một đồ thị từ vùng này sang vùng khác nằm trong giao diện. Nếu muốn di chuyển một đối tượng đến một vùng khác ta đánh dấu đối tượng và nhấn giữ phím chuột trái kéo đến vùng mới. Nếu muốn sao chép đối tượng từ vùng này đến vùng khác ta cũng làm thao tác giống trên nhưng bấm giữ thêm phím **Ctrl** trên bàn phím.

#### **c. Ví dụ**

Giải phương trình, vẽ đồ thị biểu thức bằng menu ngữ cảnh và thao tác *copy & drag*.

Giải phương trình:  $5x - 7 = 3x + 2$ 

Ví dụ này chỉ giới thiệu một số tổ hợp phím cần thiết để gọi menu ngữ cảnh và tính năng kéo-thả của Maple. Các phím tắt cho những thao tác trên Maple có thể tham khảo trong phần trợ giúp (*Help → Manuals, Resources, and more → Shortcut Keys*). Lần lượt thực hiện các thao tác sau:

- 1. Nhập phương trình:  $5x 7 = 3x + 2$
- 2. Kích chuột phải vào phương trình và chọn **Move to Left**.
	- $5x 7 = 3x + 2$  $\overline{\text{cut}}$  $Ctr|+X$ Copy  $Ctrl + C$ Copy Special Ctrl+V Paste Evaluate and Display Inline Ctrl+= Explore Apply a Command Differentiate Evaluate at a Point Integrate Left-hand Side Manipulate Equation Map Command Onto Move to Left y. Move to Right Negate Relation Plots Right-hand Side Simplify Solve **Test Relation** More...  $\mathbf{r}$ 2-D Math k

Kết quả:

$$
5x - 7 = 3x + 2 \xrightarrow{\text{move to left}} 2x - 9 = 0
$$

3. Kích chuột phải vào kết quả ở thao tác trên,  $2x - 9 = 0$ , và chọn *Solve*  $\rightarrow$  *Isolate Expresstion for → x*

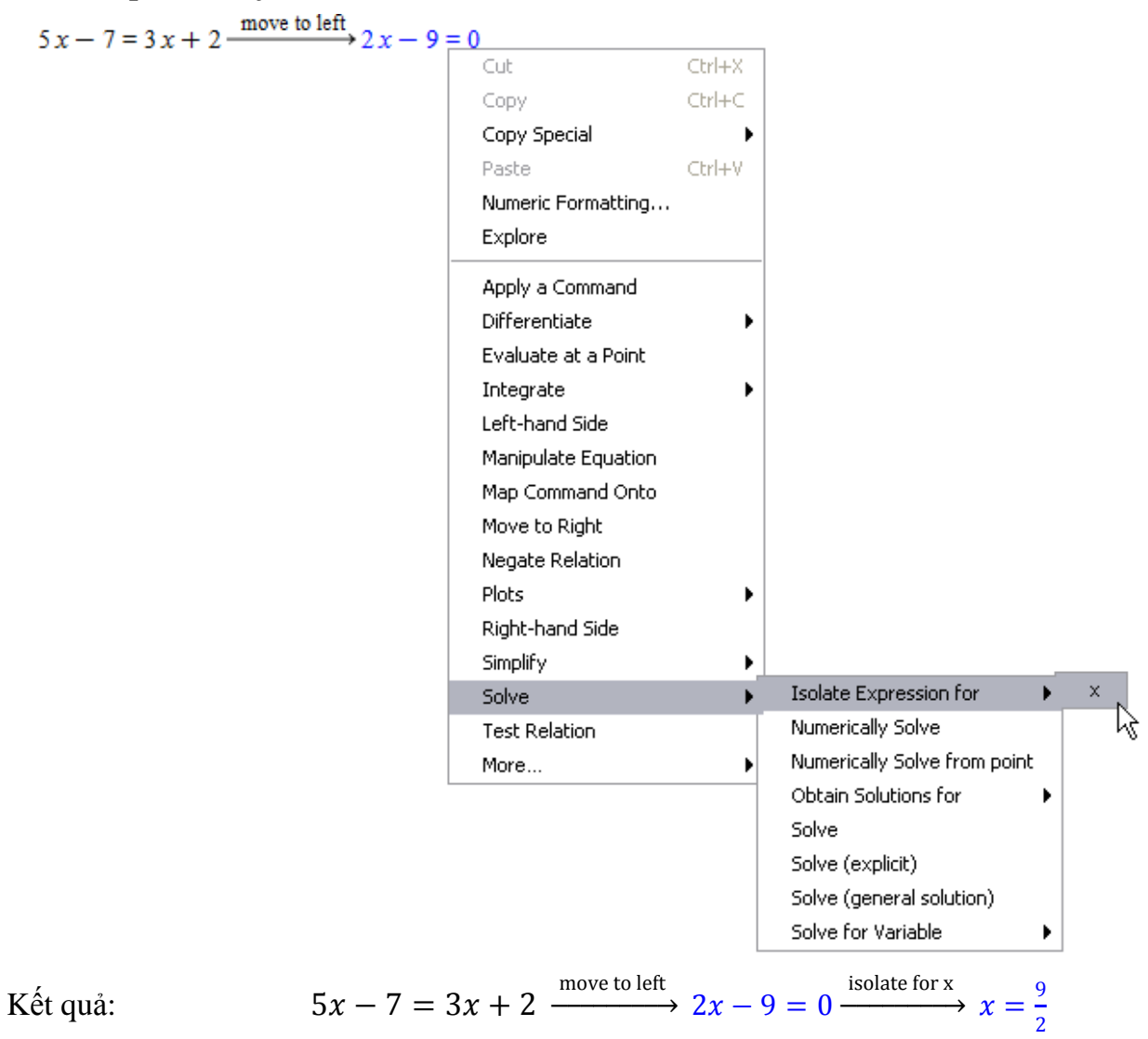

Bây giờ ta có thể vẽ đồ thị của biểu thức vế trái của phương trình  $2x - 9 = 0$ . Trước tiên ta sao chép phương trình đến một khu vực khác rồi sử dụng menu ngữ cảnh để vẽ đồ thị.

- 4. Từ menu **Format** chọn **Creat Document Block**
- 5. Đánh dấu phương trình  $2x 9 = 0$ , nhấn giữ phím **Ctrl** đồng thời dùng chuột di chuyển phương trình đến vùng mới tạo ra từ bước 4.

$$
\frac{1}{\sqrt{2}} \int x - 7 = 3x + 2 \xrightarrow{\text{move to left}} 2x - 9 = 0 \xrightarrow{\text{isolate for x}} x = \frac{9}{2}
$$

$$
5 x - 7 = 3 x + 2
$$
  
move to left  

$$
2 x - 9 = 0
$$
 isolate for x  

$$
x = \frac{9}{2}
$$

6. Nhấn chuột phải vào phương trình và chọn **Left-hand Side**

Kết quả: 
$$
2x - 9 = 0 \xrightarrow{\text{left hand side}} 2x - 9
$$

Nhấn chuột phải vào biểu thức kết quả bước trên và chọn **Plots 2-D Plot**

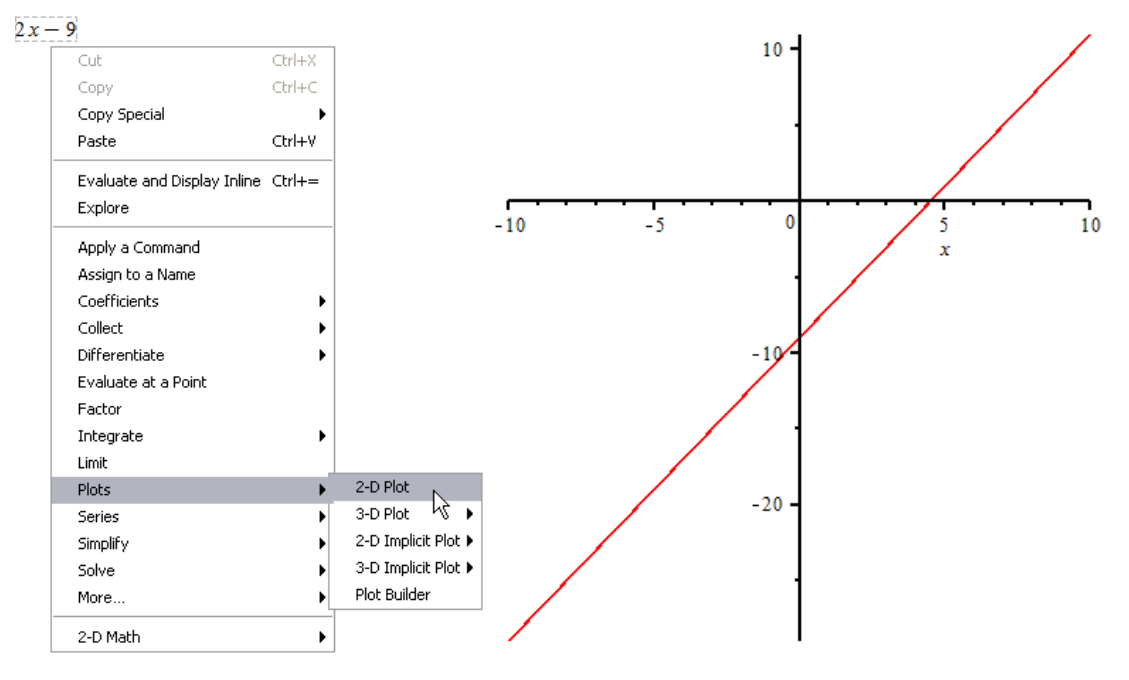

# **1.2. Nhập các biểu thức đầu vào 1.2.1. Môi trường Math**

Môi trường mặc định trong giao diện Maple là môi trường Math với cách hiển thị các biểu thức đầu vào ở dạng 2-D (dạng chuẩn), ở những phiên bản cũ hơn thì cách hiển thị chỉ ở dạng 1-D (Maple Input). Lưu ý rằng khi nhập công thức ở môi trường Maple Input thì cuối công thức phải có dấu ;

 $>$  cos(alpha)^2+sin(alpha)^2;

$$
\cos(\alpha)^2 + \sin(\alpha)^2
$$

 $>$  limit(f(x),x=infinity);

$$
\lim_{x\to\infty}f(x)
$$

Bảng sau cho ta một số so sánh giữa hai môi trường nhập dữ liệu 2-D và 1-D:

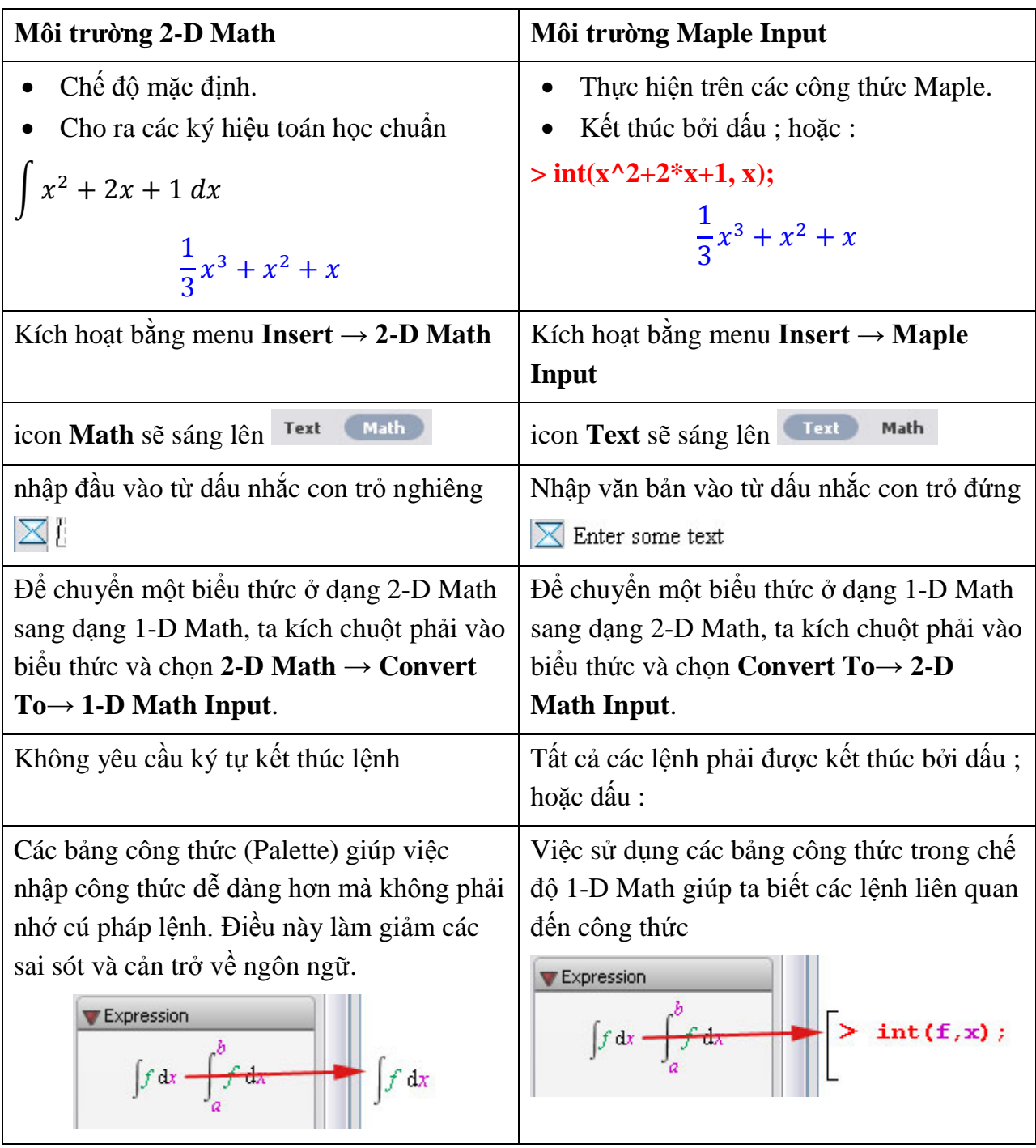

Nếu muốn môi trường 1-D Math mặc định khi mở Maple thì ta thực hiện thay đổi như sau:

- Từ menu **Tools**, chọn **Options**. Một hộp thoại xuất hiện.
- Kích chuột vào tab **Display**.
- Trong danh sách **Input Display,** chọn **Maple Notation**.
- Chọn **Apply to Session** hoặc **Apply Globally**.

# **1.2.2. Các bảng công thức (Palettes)**

Các bảng công thức là tập hợp các thành phần mà ta có thể chèn vào trong một văn bản bằng cách kích chuột hoặc kéo-thả. Maple tạo ra trên 20 bảng công thức chứa trên 1000 các ký hiệu ví dụ như các ký hiệu (∞), (A<sup>b</sup>) các phép toán  $\int_a^b f$  $\int_a^b f\,dx$ .

Các bảng công thức hiển thị mặc định ở bên trái giao diện của Maple. Nếu các bảng công thức không hiển thị ta có thể cho hiển thị bằng cách:

- Từ menu **View**, chọn **Palettes**.
- Chọn **Expand Docks**.
- Kích chuột phải lên vùng chứa bảng chọn **Show All Palettes**.

Có thể sắp xếp các Palette bằng cách chọn **View → Palettes → Arrange Palettes.** Ví dụ sau dùng bảng công thức để nhập tích phân, trong đó có việc kết hợp giưa văn bản và công thức trên cùng một dòng:

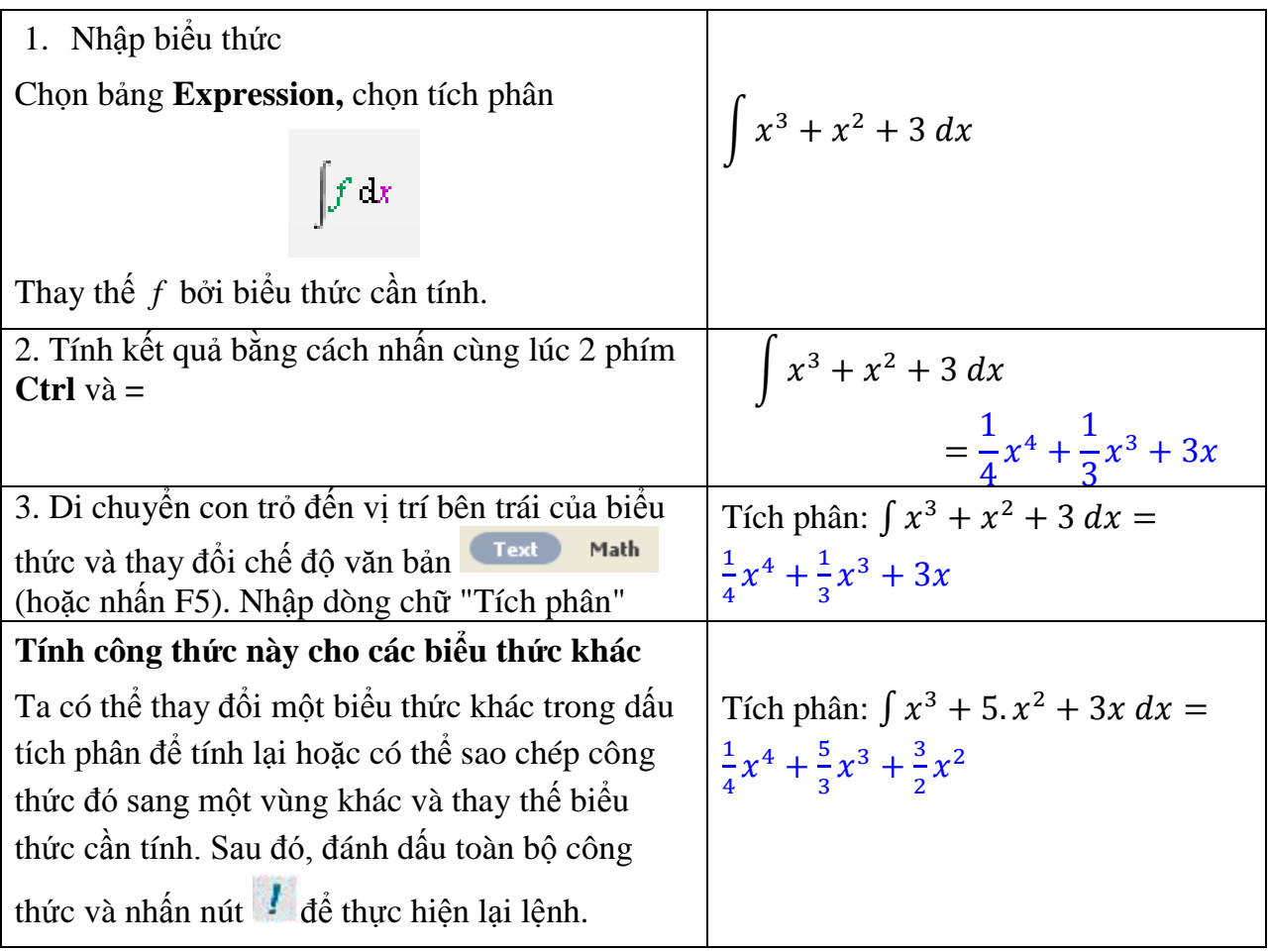

# **1.3. Lệnh và các gói lệnh**

Maple có trên 4000 lệnh thuộc đủ các lĩnh vực của toán học và lập trình. Trong các phần trên ta đã làm quen với một số lệnh của Maple trong đó có các lệnh được thực hiện thông qua menu ngữ cảnh và các bảng công thức. Nhiều lệnh của Maple được gọi là lệnh cấp cao (top-level command) được lưu trữ trong các gói lệnh (packages).

# **1.3.1. Các lệnh của Maple**

Thông thường, những lệnh cơ bản hay gặp có sẵn khi khởi động Maple và có thể dùng bất kỳ lúc nào. Ví dụ như: **solve, int, taylor, exp, sin, cos, dsolve, fsolve, rhs, eval**... Để có thể xem toàn bộ danh sách các lệnh thường dùng của Maple ta có thể tham khảo mục **Index of Functions** trong phần trợ giúp.

Hầu hết các lệnh của Maple được viết bằng ngôn ngữ lập trình Maple. Một vài lệnh đã được biên dịch xem như lệnh nguồn của Maple, người dùng không thể xem mã của lệnh. Một số khác được gọi là các lệnh *buit-in* (lệnh tạo sẵn) như **taylor, rhs, eval...** Bảng sau cho ta một số lệnh *buit-in* thường dùng:

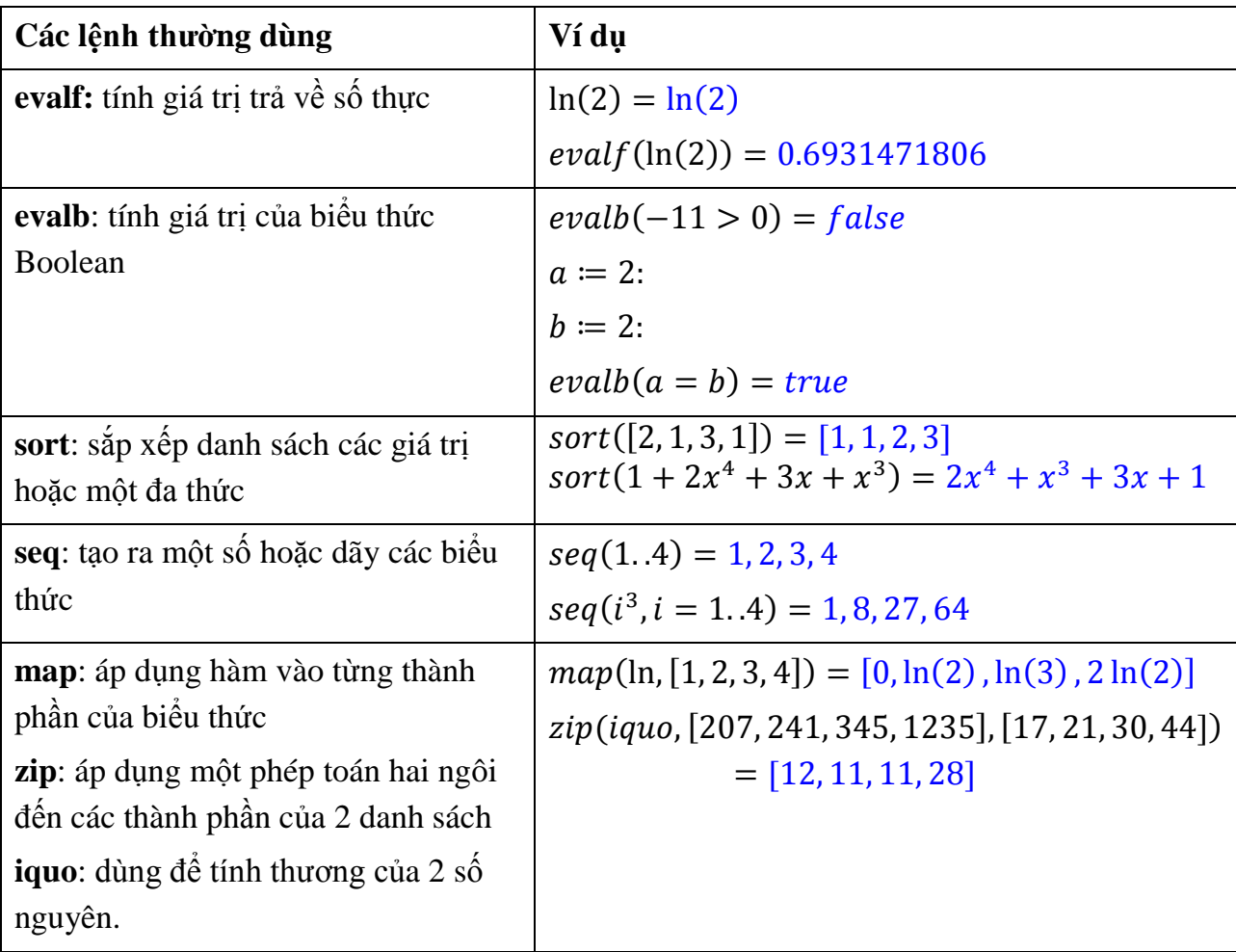

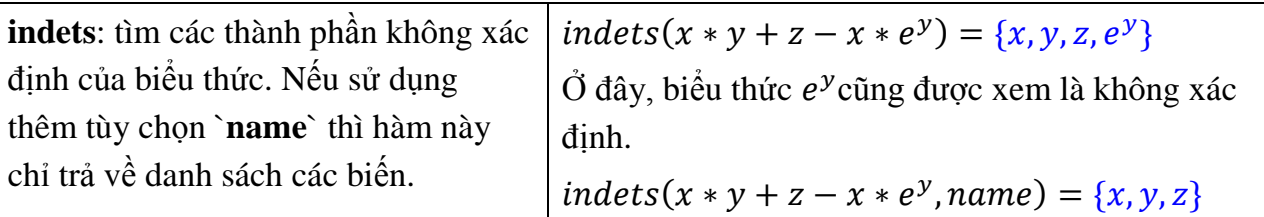

# **1.3.2. Các gói lệnh (packages)**

Các gói lệnh là nơi chứa các lệnh. Maple đã xây dựng rất nhiều các gói lệnh khác nhau thuộc từng các lĩnh vực của toán học. Thông thường, để dùng một lệnh ta phải biết gói lệnh chứa nó và gọi gói lệnh ra trước bằng một trong hai cách sau:

- Dùng lệnh: **with(<tên gói lệnh>);**
- Từ menu **Tools** chọn **Load Package** và chọn gói lệnh cần dùng.

Bảng sau giới thiệu một số gói lệnh thường sử dụng:

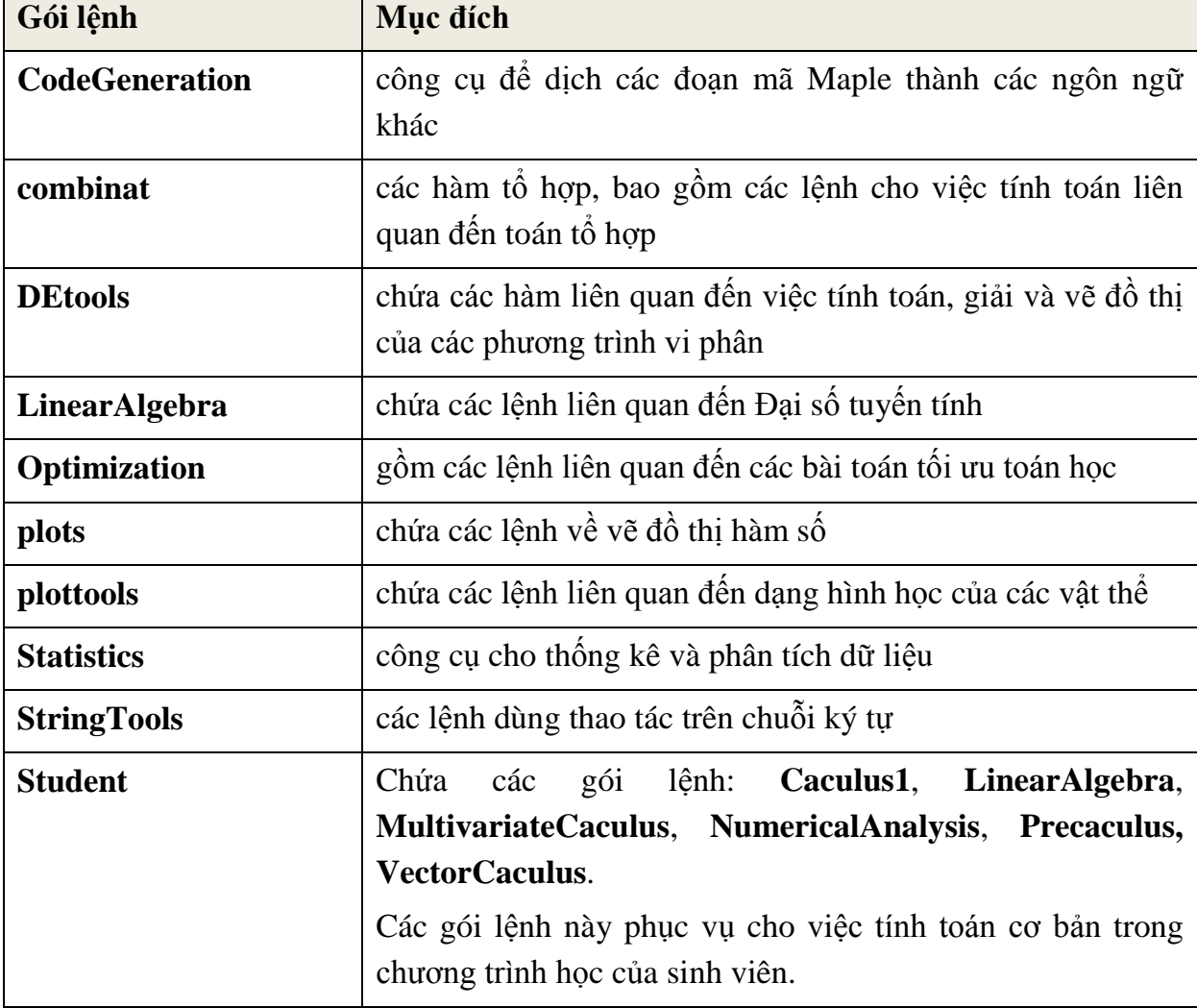

# **1.4. Hệ thống trợ giúp của Maple**

Maple cung cấp một hệ thống trợp giúp hơn 5000 trang tham khảo. Hệ thống trợ giúp là một nguồn tài nguyên phong phú giúp ta học các cú pháp lệnh của Maple và các thuộc tính của nó.

Để vào hệ thống trợ giúp của Maple ta chọn menu **Help\Maple Help** hoặc nhấp chuột vào biểu tượng <sup>122</sup> trên thanh công cụ. Ngoài ra, để tra cứu một lệnh nào đó của Maple ta có thể thực hiện nhanh trên giao diện làm việc bằng cách đặt con trỏ tại lệnh cần tra cứu và nhấn phím F2 hoặc dùng lệnh: *?<từ cần tra cứu>,* ví dụ: *?fsolve* rồi nhấn Enter.

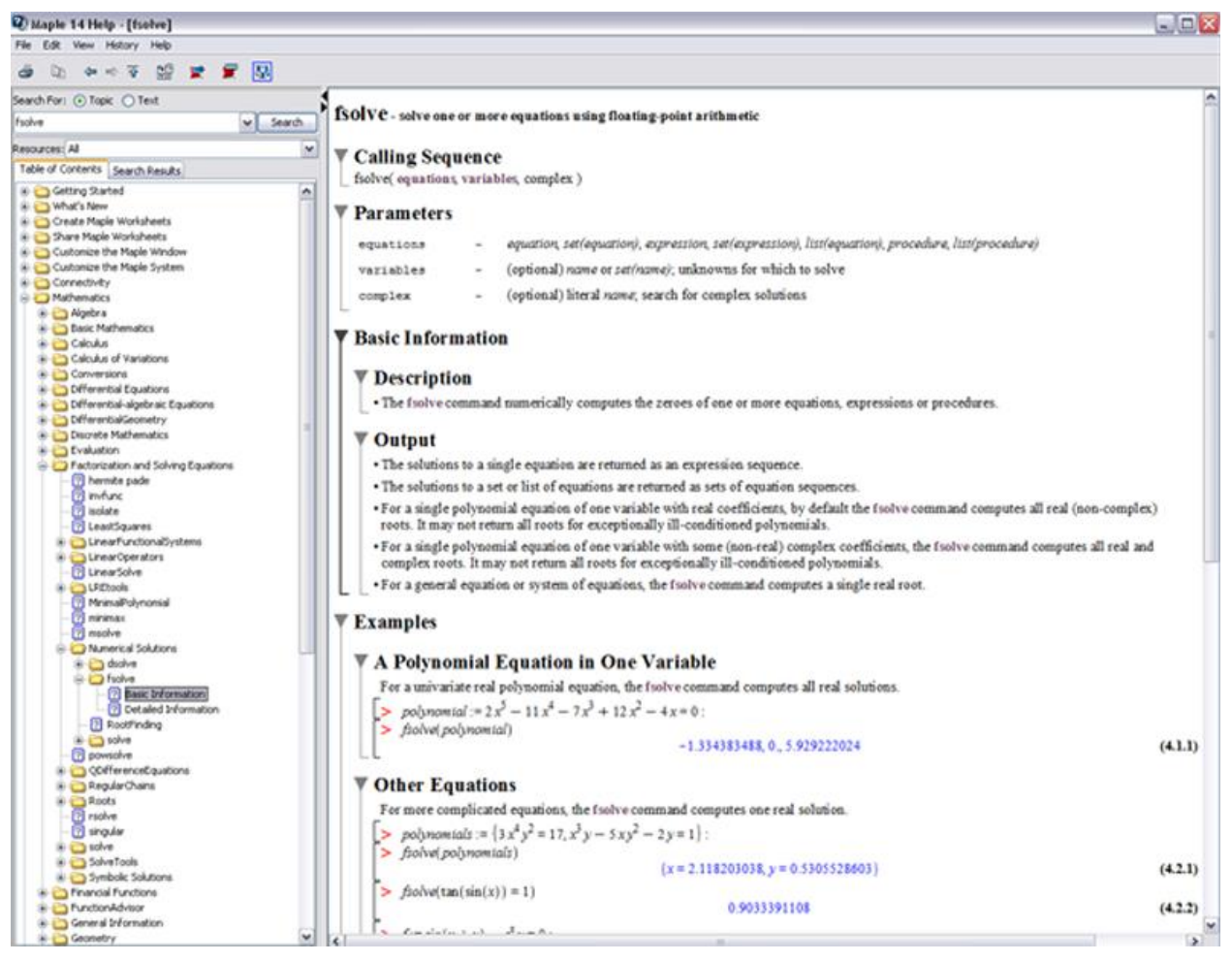

Mỗi trang trợ giúp gồm danh sách các lệnh, các tham số và mô tả về lệnh, ngoài ra còn có các ví dụ ở cuối trang. Một số trang còn chứa các liên kết đến các trang trợ giúp khác có liên quan và liên kết đến các định nghĩa từ điển.

Bảng sau mô tả một số biểu tượng thường thấy ở các trang trợ giúp:

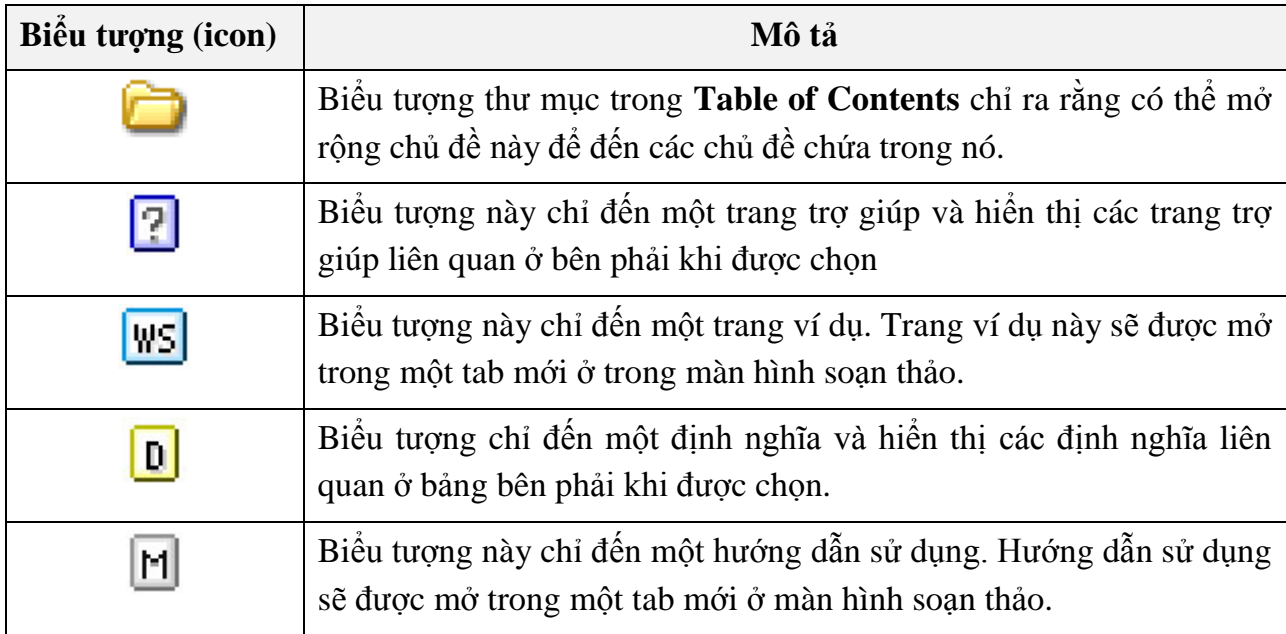

# **Chương 2 CÁC TÍNH TOÁN CƠ BẢN TRÊN MAPLE**

# **2.1. Các tính toán cơ bản trong Giải tích**

# **2.1.1. Các tính toán số học**

Maple có thể được sử dụng như một máy tính điện tử thông thường. Nó có thể tính toán đến 2<sup>28</sup> chữ số nguyên (điều này phụ thuộc vào tốc độ và bộ nhớ của máy tính). Đối với những số mà độ dài của nó quá chiều dài của màn hình thì Maple sẽ dùng ký hiệu "\" để biểu diễn tính liên tục của dãy số. Ví dụ:

 $\overline{\mathcal{L}}$ 9  $\overline{\phantom{0}}$  $\overline{4}$  $\overline{c}$  $2<sup>1</sup>$ 107150860718626732094842504906000181056140481170553360744375038837\ 035105112493612249319837881569585812759467291755314682518714528569\ 231404359845775746985748039345677748242309854210746050623711418779\ 541821530464749835819412673987675591655439460770629145711964776865\ 42167660429831652624386837205668069376  $100! =$ 933262154439441526816992388562667004907159682643816214685929638952\ 175999932299156089414639761565182862536979208272237582511852109168\ 64000000000000000000000000

*length(%)=*158 (hàm này cho kết quả là số chữ số của biểu thức trước đó).

Một số hàm thường sử dụng khi tính toán trên các số nguyên:

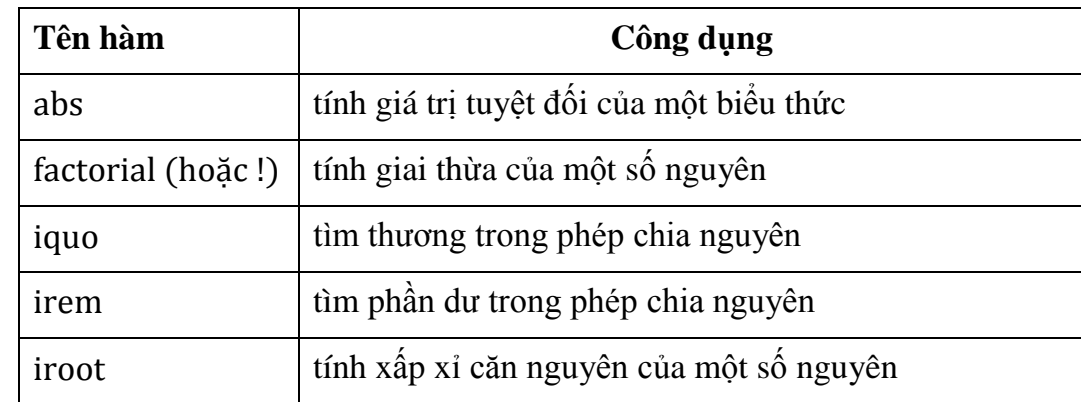

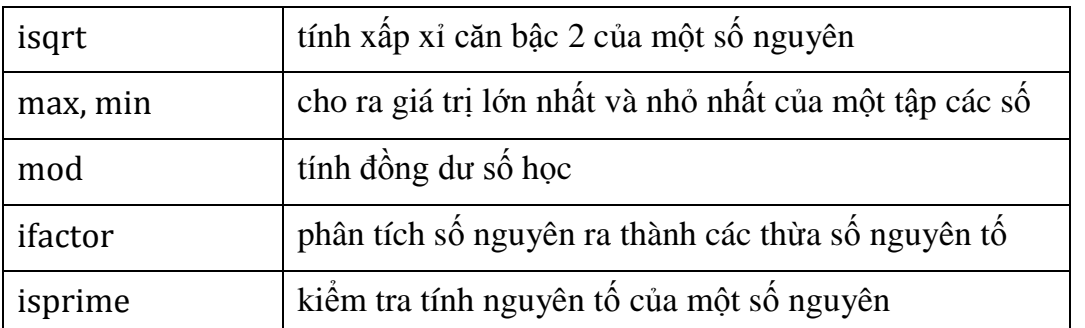

Mặt khác, Maple có thể tính toán xấp xỉ các hằng số đặc biệt hoặc các biểu thức đến sai số mà người sử dụng mong muốn. Ví dụ:

 $Pi = \pi$ 

 $evalf(Pi) = 3.141592654$  (lấy giá trị xấp xỉ mặc định là 10 chữ số sau dấu phẩy)

Ta có thể cài đặt lại mặc định số chữ số sau dấu phẩy bằng lệnh:

 $Digits: = 20$ 

 $evalf(Pi) = 3.1415926535897932385$ 

Hoặc thêm tùy chọn cho lệnh *evalf* để được giá trị đến số chữ số mong muốn:

 $evalf[100](Pi)$ 3.1415926535897932384626433832795028841971693993751058209749445923\ 07816406286208998628034825342117068

 $\ln(\exp(4)) = 4$  (hàm  $e^x$  được viết bằng  $\exp(x)$ )

Ngoài ra, Maple còn tích hợp nhiều hàm mà một máy tính thông thường không có. Ví dụ:

• Cho ra 100 số nguyên tố đầu tiên

 $seq(ithprime(i), i = 1..100)$ 

2, 3, 5, 7, 11, 13, 17, 19, 23, 29, 31, 37, 41, 43, 47, 53, 59, 61, 67, 71, 73, 79, 83, 89, 97, 101, 103, 107, 109, 113, 127, 131, 137, 139, 149, 151, 157, 163, 167, 173, 179, 181, 191, 193, 197, 199, 211, 223, 227, 229, 233, 239, 241, 251, 257, 263, 269, 271, 277, 281, 283, 293, 307, 311, 313, 317, 331, 337, 347, 349, 353, 359, 367, 373, 379, 383, 389, 397, 401, 409, 419, 421, 431, 433, 439, 443, 449, 457, 461, 463, 467, 479, 487, 491, 499, 503, 509, 521, 523, 541

*nops*([%]) = 100 (hàm này cho kết quả là số phần tử của dãy số trước đó)

Tìm ước số chung lớn nhất, bội số chung nhỏ nhất của các số nguyên

 $gcd(1923456, 1256872) = 8$ 

 $lcm(24, 15, 7, 154, 812) = 267960$ 

Các hàm trên số nguyên tố

*ithprime*(100) =  $541$  (cho ra số nguyên tố thứ 100)

 $is prime (2<sup>1</sup>)$ 

 $nextprime(1000) = 1009$  (cho ra số nguyên tố liền sau số 1000)

*prevprime*(1000) = 997 (cho ra số nguyên tố liền trước số 1000)

Tính toán với modulo

 $modp(117,13) = 0$  $117 \text{ mod } 13 = 0$  $modp(129,13) = 12$  $ifactor(129 - 12) = (2)^2$  $\mathbf{1}$  $\mathbf{1}$  $modp(121 * 17, 257) = 1$ 

Chuyển đổi giữa các cơ số và đơn vị

 $convert(247, binary) = 11110111$  (chuyển sang hệ nhị phân)  $convert(12, octal) = 14$  (chuyển sang hệ bát phân)

 $convert(1023, hex) = 3FF$  (chuyển sang hệ thập lục phân)

$$
convert(72 * degrees, radians) = \frac{2}{5}\pi
$$

$$
convert\left(\frac{2}{5} * Pi, degrees\right) = 72 degrees
$$

# **2.1.2. Tính toán trên biểu thức**

Maple cung cấp một bộ công cụ khá đầy đủ để làm việc với các biểu thức toán học. Về mặt tính toán ta có thể khai triển biểu thức, rút gọn biểu thức, phân tích biểu thức nhân tử,... hoặc có thể chuyển biểu thức thành những cấu trúc khác đã được định nghĩa trong Maple.

## **a. Khai triển biểu thức**

Để khai triển biểu thức ta dùng hàm *expand().* Ví dụ:

$$
p := (x + 1) * (x + 2) * (x + 5) * (x - \frac{3}{2}).
$$

$$
expand(p)
$$
\n
$$
x^{4} + \frac{13}{2}x^{3} + 5x^{2} - \frac{31}{2}x - 15
$$
\n
$$
(1 - q^{8}) * (1 - q^{7}) * (1 - q^{6})
$$
\n
$$
expand(96)
$$
\n
$$
1 - q^{21} + q^{15} + q^{14} + q^{13} - q^{8} - q^{7} - q^{6}
$$
\n
$$
expand\left(\frac{(x + 1) * (y^{2} - 2y + 1)}{z * (y - 1)}\right)
$$
\n
$$
\frac{xy^{2}}{z(y - 1)} - \frac{2xy}{z(y - 1)} + \frac{y^{2}}{z(y - 1)} + \frac{x}{z(y - 1)} - \frac{2y}{z(y - 1)} + \frac{1}{z(y - 1)}
$$
\n
$$
expand(sin(2x))
$$
\n
$$
2sin(x) cos(x)
$$
\n
$$
expand((x + 1) * (y + z), x + 1)
$$
\n
$$
(khai triên theo thùra só (x + 1)
$$
\n
$$
(x + 1)y + (x + 1)z
$$

#### **b. Tập hợp các thành phần của biểu thức**

Khi muốn tập hợp các thành phần của một biểu thức thành từng nhóm theo một biến nào đó ta sử dụng hàm *collect()*. Ví dụ:

```
restart;
collect(x^2 + 2x + 1 - ax + b - cx^2)(1 - c)x^2p \coloneqq x^2 + 2 * x * y - 3y + y^2 * x^2collect(p, x)(1 + y^2)x^2collect(p, y)y^2x^2 + (2x - 3)y + x^2trig \coloneqq \sin(x) * \cos(x) + \sin(x) + y * \sin(x):
collect(trig, sin(x))(\cos(x) + 1 + y) \sin(x)
```
Ta không thể dùng hàm *collect()* để gom theo tổng hoặc tích. Ví dụ:

 $bt \coloneqq z * x * y + 2 * x * y + z$ :

 $collect(bt, x * y)$ Error, (in collect) cannot collect  $x * y$ 

Tuy nhiên, có thể nhóm biểu thức theo nhiều biến cùng một lúc. Ví dụ:

 $poly := x * y + z * x * y + y * x^2 - z * y * x^2$  $collect(poly, [x, y])$  (nhóm theo *x* trước rồi sau đó theo *y*)  $(1-z)yx^{2} + ((1+z)y + 1 + z)x$  $collect(poly, [x, y], distributed)$  (nhóm cùng lúc theo *xy*)  $(1-z)yx^2$ 

# **c. Phân tích biểu thức thành nhân tử**

Để phân tích biểu thức thành nhân tử ta sử dụng hàm *factor()*. Ví dụ:

 $factor(x^2)$  $(x-1)(x+1)$  $factor(x^3 + y^3)$  $(x + y)(x<sup>2</sup> - xy + y<sup>2</sup>)$  $\boldsymbol{b}$  $x^{16} - y^1$  $\frac{y}{x^8-y^8}$ :  $factor(bt)$  $x^8 + y^8$ 

Lưu ý rằng tùy vào các hệ số của biểu thức mà hàm *factor()* cho các kết quả khác nhau.

$$
dathuc := x^5 - x^4 - x^3 + x^2 - 2x + 2
$$
  
\n
$$
factor(dathuc)
$$
  
\n
$$
(x - 1)(x^2 - 2)(x^2 + 1)
$$
  
\n
$$
expand(\sqrt{2} * dathuc)
$$
  
\n
$$
\sqrt{2}x^5 - \sqrt{2}x^4 - \sqrt{2}x^3 + \sqrt{2}x^2 - 2\sqrt{2}x + 2\sqrt{2}
$$
  
\n
$$
factor(\%)
$$
  
\n
$$
-\sqrt{2}(x - 1)(x + \sqrt{2})(x^2 + 1)(-x + \sqrt{2})
$$
  
\n
$$
poly := x^4 - 5x^2 + 6
$$
  
\n
$$
factor(poly)
$$

 $(x^2-2)(x^2)$  $factor(poly, \sqrt{2})$  (phân tích theo  $\sqrt{2}$ )  $-(x^2-3)(x+\sqrt{2})(-x+\sqrt{2})$  $factor\left( poly, \left\{\sqrt{2}, \sqrt{3}\right\}\right)$  $(x + \sqrt{2})(x + \sqrt{3})(-x + \sqrt{2})(-x + \sqrt{3})$ 

# **d. Đưa biểu thức về dạng chuẩn**

Dạng chuẩn thu gọn của một biểu thức có dạng thương là dạng mà tử số và mẫu số là các đa thức hệ số nguyên nguyên tố cùng nhau. Để đưa một biểu thức về dạng chuẩn ta dùng hàm *normal()*. Ví dụ:

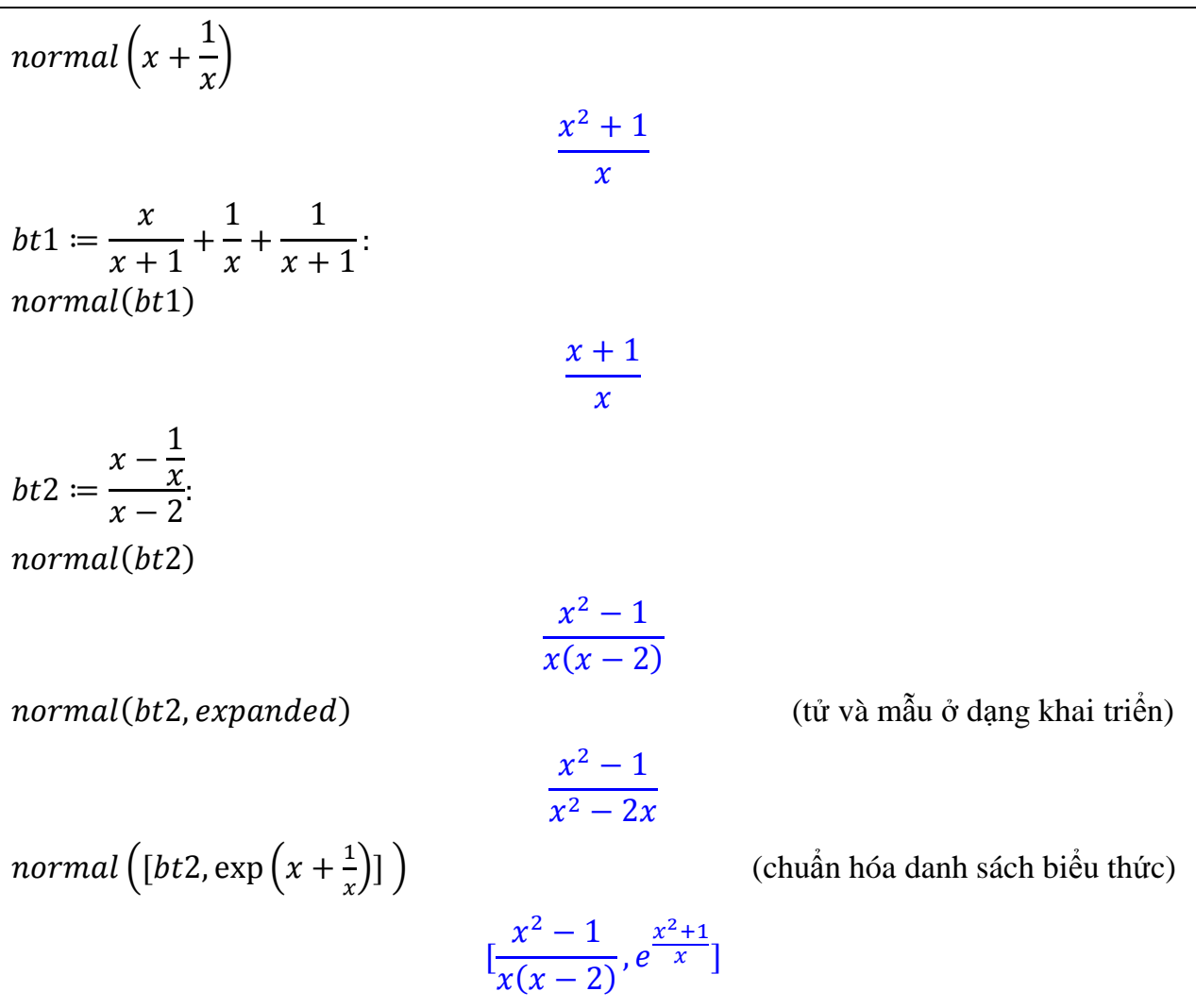

## **e. Đơn giản biểu thức**

Để thu gọn một biểu thức ta dùng hàm *simplify().* Ví dụ:

restart: simplify | 4  $\mathbf{1}$  $\sqrt{2}+3$  ) =  $bt = cos(x)^5 + sin(x)^4 + 2 * cos(x)^2 - 2 * sin(x)^2$ :  $simplify(bt)$  $\cos(x)^4$  (

Nếu muốn áp dụng một số quy tắc đặc biệt của lượng giác, logarit, hay lũy thừa, mũ thì ta phải chỉ rõ cho Maple biết. Ví dụ:

```
bt1 = \ln(3x) + \sin(x)^2 + \cos(x)^2:
simplify(bt1)\ln(3) + \ln(x) + 1\sin \thetaif y(bt1, triq) (trig là viết tắc của từ trigonometric)
                                      ln(3x) + 1simplify(bt1, ln)\ln(3) + \ln(x) + \sin(x)^2 + \cos(x)^2bt2 \coloneqq \sqrt{(x * y)^2}:
simplif<sub>V</sub>(bt2, assume = real)|xv|simplify(bt2, assume = positive)xy
```
# **f. Sắp xếp lại biểu thức**

Để sắp xếp một danh sách hoặc một biểu thức ta dùng hàm *sort()*. Theo mặc định, hàm này sẽ sắp xếp các phần tử của một dãy hoặc một danh sách theo thứ tự tăng dần và sắp xếp các thành phần của các đa thức theo thứ tự giảm dần. Ví dụ:

restart:  $dt \coloneqq 1 + x^4 - x^2 + x + x^3$  $sort(dt) = x^4 + x^3 - x^2$  $sort(dt, ascending) = 1 + x - x^2 + x^3 + x^4$  $sort(x^3 * y + y^2 * x^2 + x^4, [x, y]) = x^4 + x^3y + x^2y^2$  $sort(x^3 * y + y^2 * x^2 + x^4, [y, x]) = y^2x^2 + yx^3 + x^4$ 

#### **g. Thay thế giá trị vào biểu thức**

Ta có thể thay giá trị biến vào một biểu thức đại số bằng hàm *subs()*. Ví dụ:

$$
p := (x + y + z) * (x - y + z) * (x - y - z):
$$
  
\n
$$
subs(x = 1, p) = (1 + y + z)(1 - y + z)(1 - y - z)
$$
  
\n
$$
subs(x = 1, y = 2, p) = (3 + z)(-1 + z)(-1 - z)
$$
  
\n
$$
subs\left(\sin(x) = y, \frac{\sin(x)}{\sqrt{1 - \sin(x)}}\right) = \frac{y}{\sqrt{1 - y}}
$$

# **h. Chuyển đổi dạng của biểu thức**

Để chuyển biểu thức về một dạng khác đã được định nghĩa trong Maple ta sử dụng hàm *convert()*. Ví dụ:

 $convert(9, binary) = 1001$  $\mathcal{C}_{0}$  $\mathbf{1}$  $\overline{c}$  $e^{Ix} + \frac{1}{2}$  $\overline{c}$  $e^$  $convert([1, 2, 3, 4], ' +')$  $A \coloneqq [a, b, c, d]$ : convert(A,' set') convert |  $\mathbf{1}$  $\overline{c}$  $\ddot{}$  $\overline{l}$  $\overline{\mathbf{c}}$ ,  $polar$   $=$   $polar$   $($  $\mathbf{1}$  $\overline{c}$  $\sqrt{2}$  $\mathbf{1}$ 4  $\pi$  )

#### **2.1.3. Giải phương trình, bất phương trình và hệ phương trình**

- **a. Lệnh solve**
- Giải phương trình

testart;

\n
$$
eqn := x^{3} - 13x + 12 = 0:
$$
\nsolve (eqn, {x})

\n
$$
\{x = 1\}, \{x = 3\}, \{x = -4\}
$$
\n
$$
R := solve(ax^{2} + bx + c, x)
$$
\n
$$
\frac{1 - b + \sqrt{b^{2} - 4ac}}{a}, \frac{1}{2} \frac{b + \sqrt{b^{2} - 4ac}}{a}
$$
\nR[1]

\n(Iáy nghiện thứ nhất)

$$
\frac{1-b+\sqrt{b^2-4ac}}{2}
$$
  
solve  $\left(\frac{a^2 \cdot c^2 - 4b^2}{b} = a^6 \cdot b - 4 \cdot a^3 \cdot b, \{c\}\right)$   
(giai phwong trinh theo c xem a, b là các tham số)  

$$
\left\{c = \frac{b(a^3 - 2)}{a}\right\}, \left\{c = -\frac{b(a^3 - 2)}{a}\right\}
$$

#### **Chú ý**:

- Với các phương trình lượng giác hoặc các phương trình có họ nghiệm thì thông thường Maple không hiển thị hết các nghiệm. Muốn hiển thị toàn bộ họ nghiệm ta phải sử dụng thêm lệnh *EnvAllSolutions* = true trước khi dùng lệnh *solve*.
- Đối với những phương trình mà không thể biểu diễn nghiệm một cách tường minh, Maple thường biểu diễn nghệm dưới dạng biểu thức **RoofOf.**

```
restart
```
 $pt1 \coloneqq \sin (P)$  $\mathcal{X}$ 4  $) = \cos(P)$  $\mathcal{X}$ 4  $\cdot$ ):  $solve(pt1, \{x\})$  $x = 1$  $EnvAllSolutions := true$  $solve(pt1, \{x\})$  ${x = 1 + 4 \, Z1\sim}$  $pt2 \coloneqq x^4 - x^3$  $solve(pt2, [x])$  $[T_x = RootOf(\_Z^4 - \_Z^3 + 1, index = 1)], [x = RootOf(\_Z^4 - \_Z^3 + 1, index = 2)], [x = RootOf(\_Z^4 - \_Z^3 + 1, index = 2)]$  $=$  RootOf( $Z^{4}-Z^{3}+1$ , index = 3)],  $[x = RootOf(\_Z^{4}-Z^{3}+1, index = 4)]$  $evalf(\%)$  $[[x = 1.01891279438516+.602565419998599*]]$ ,  $[x = -$ .518912794385156+.666609844932019\*I], [x = -.518912794385156- .666609844932019\*I], [x = 1.01891279438516-.602565419998599\*I]]

Giải hệ phương trình

```
solve({x + 2 * y = 3, y + 1/x = 1}, {x, y})\{x = -1, y = 2\}, \{x = 2, y = 1/2\}eqns := \{x + y + z = 3, x + 2 * y + 3 * z = 6, x + 4 * y + 9 * z = 14\}:
solve(eqns){x = 1, y = 1, z = 1}
```
Giải bất phương trình

```
solve({x^2 = 9, x + y < 10}, {x, y})\{x = 3, y < 7\}, \{x = -3, y < 13\}eans := exp(x) + x \leq 1:
solve(eqns, x)RealRange(-infinity, 0)hpt := \left\{ y^2 \leq 1, x^2 < 1, x + y < \frac{1}{2} \right\}\overline{c}\{solve(hpt, \{x, y\})\{-1 \le y, y \le 1, -1 \le x, x < -1/2\}, \{-1 \le y, -1/2 \le x, x < 1, y < 1/2 - x\}
```
#### **b. Lệnh fsolve**

Lệnh này tương tự lệnh *solve* nhưng nghiệm của phương trình hoặc hệ phương trình được hiển thị ở dạng số thực. Lệnh này không dùng để giải bất phương trình.

```
dathuc := 2x^5 - 11x^4 - 7x^3 + 12x^2fsolve(datahuc = 0)-1.334383488, 0., 5.929222024
hept := \{3 * x^4 * y^2 = 17, x^3 * y - 5 * x * y^2\}fsolve(hept)\{x = 2.118203038, y = .5305528603\}fsolve(tan(sin(x)) = 1)0.9033391108
fsolve(\ln(v) = v^2)fsolve(\ln(v) = v^2)fsolve(ln(v) = v^2)
```
 $.6143632454 - .68106548781$ 

 $fsolve(x^2)$ 

 $-1.00000000001, 1.1$ 

#### **c. Lệnh isolve**

Nếu muốn tìm nghiệm nguyên của các phương trình, hệ phương trình ta sử dụng lệnh isolve. Trong trường hợp phương trình không có nghiệm nguyên thì lệnh này sẽ không hiển thị kết quả.

 $isolve(3 * x - 4 * y = 7)$  $\{x = 5 + 4 \, \text{Z1}, y = 2 + 3 \, \text{Z1}\}\$  $isolve(3 * x - 4 * y = 7, a)$  ${x = 5 + 4a, y = 2 + 3a}$  $isolve(x^2)$ (phương trình trên không có nghiệm nguyên nên kết quả là NULL)  $solve({x^2}$  $\{x=\sqrt{3}\}, \{x=-\sqrt{3}\}\$ 

#### **d. Lệnh rsolve**

Để tìm công thức nghiệm của các phương trình truy hồi ta sử dụng lệnh *rsolve*. Ví dụ:

rsolve 
$$
(f(n) = -3 * f(n - 1) - 2 * f(n - 2), f(k))
$$
  
\n $(2 f(0) + f(1))(-1)^k + (-f(0) - f(1))(-2)^k$   
\nrsolve  $((f(n) = -3 * f(n - 1) - 2 * f(n - 2), f(1..2) = 1), \{f\})$   
\n $\{f(n) = -3(-1)^n + (-2)^n\}$   
\nrsolve  $(f(n) = 3 * f(\frac{n}{2}) + 5 * n, f(n),$  series)  
\n $f(n) = -10n + O(n^6)$   
\nrsolve  $(n * u(n + 1) + u(n), u(n))$   
\n $\{u(0) \qquad n = 0$   
\n $(undefined \qquad otherwise$   
\nrsolve  $((f(n + 1) - y(n) = n - 2^n + 3, y(n + 1) + f(n) = 2 * 2^n + n, f(5))$   
\n $= 6, y(k = 1..5) = 2^k - 1\}, \{f, y\})$   
\n $\{f(n) = n + 1, y(n) = -1 + 2^n\}$ 

# **2.1.4. Hàm số, giới hạn**

# **a. Định nghĩa hàm số**

Để định nghĩa hàm số  $f(x) = x^2 - 3x + 5$  ta nhập vào như sau:

 $f \coloneqq x \rightarrow x^2 - 3 * x + 5$  $x \to x^2$  $f(2)$ 3

Dấu mũi tên được nhập vào bằng 2 phím: phím dấu trừ - và phím >. Maple xem hàm số như là một dạng đặc biệt của một chu trình (procedure). Do đó, nó phân biệt rất rõ giữa định nghĩa một hàm số và định nghĩa một biểu thức. Xét ví dụ sau:

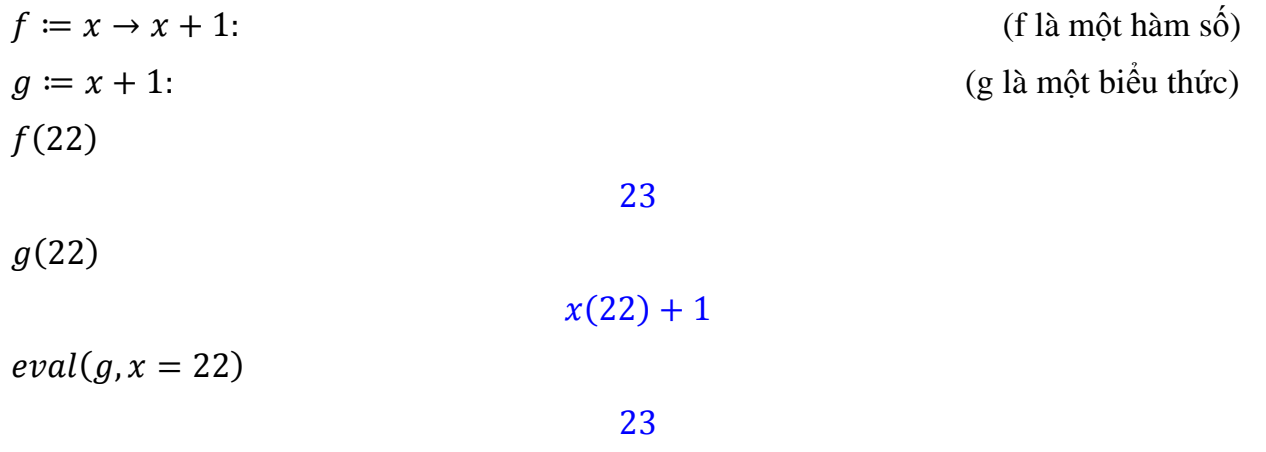

Các hàm nhiều biến số, hàm vector cũng được định nghĩa tương tự:

$$
restart;
$$
\n
$$
f := (x, y) \rightarrow x * \frac{y}{1 + x^{2} + y^{2}}
$$
\n
$$
f := (x, y) \rightarrow \frac{xy}{1 + x^{2} + y^{2}}
$$
\n
$$
f(\sin(t), \cos(t))
$$
\n
$$
\frac{\sin(t)\cos(t)}{1 + \sin(t)^{2} + \cos(t)^{2}}
$$
\n
$$
\frac{1}{2}\sin(t)\cos(t)
$$
\n
$$
g := x \rightarrow (2x, x^{3})
$$

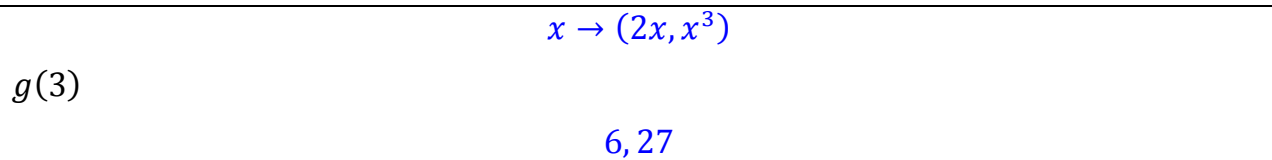

#### **b. Hợp của các hàm số**

Trong Maple, ký hiệu dùng để chỉ phép toán hợp của các hàm số. Nhắc lại rằng nếu *f*, *g* là các hàm số thì phép hợp  $f \circ g$  được định nghĩa:

```
f \circ g(x) \coloneqq f(g(x))
```
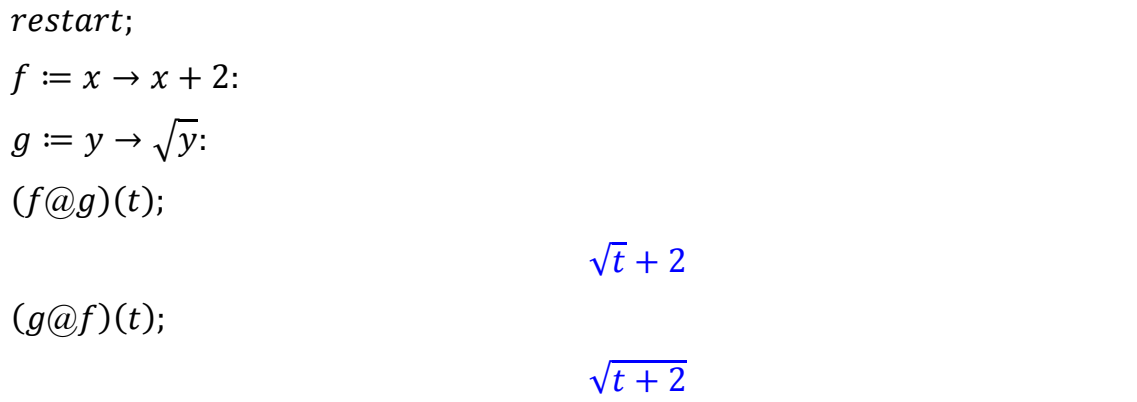

Đặc biệt, toán tử @@ chỉ phép hợp của cùng một hàm số. Do đó, ( $f@@2$ )(x) cho kết quả là  $f(f(x))$  và  $(f@@3)(x)$  cho kết quả là  $f(f(f(x)))$ .

#### **c. Giới hạn hàm số**

Để tính giới hạn  $\lim_{x\to a} f(x)$  ta sử dụng công thức  $limit(f(x), x = a)$  hoặc có thể dùng bảng công thức **Expression**. Nếu thay chữ *limit* bằng *Limit* thì ta nhận được công thức hình thức của giới hạn. Nếu muốn tính các giới hạn trái, phải thì ta phải thêm vào công thức tùy chọn *left* hoặc *right*.

$$
limit\left(\frac{x^2 - 4}{x - 2}, x = 2\right)
$$
  
\n
$$
Limit\left(\frac{x - 1}{x + 1}, x = infinity\right)
$$
  
\n
$$
= \lim_{x \to \infty} \frac{x - 1}{x + 1}
$$
  
\n
$$
value(\%)
$$
  
\n
$$
1
$$

$$
limit\left(\frac{1}{x}, x = 0, left\right) = -\infty
$$

$$
limit\left(\frac{1}{x}, x = 0, right\right) = \infty
$$

Hàm *limit* cũng được dùng để tính giới hạn của hàm nhiều biến. Tuy nhiên việc tính toán sẽ phức tạp hơn vì không phải giới hạn nào Maple cũng cho kết quả. Với những giới hạn mà Maple không hiển thị kết quả thì ta nên sử dụng thêm một số lệnh để có thể nhận được gợi ý giải hoặc kết quả.

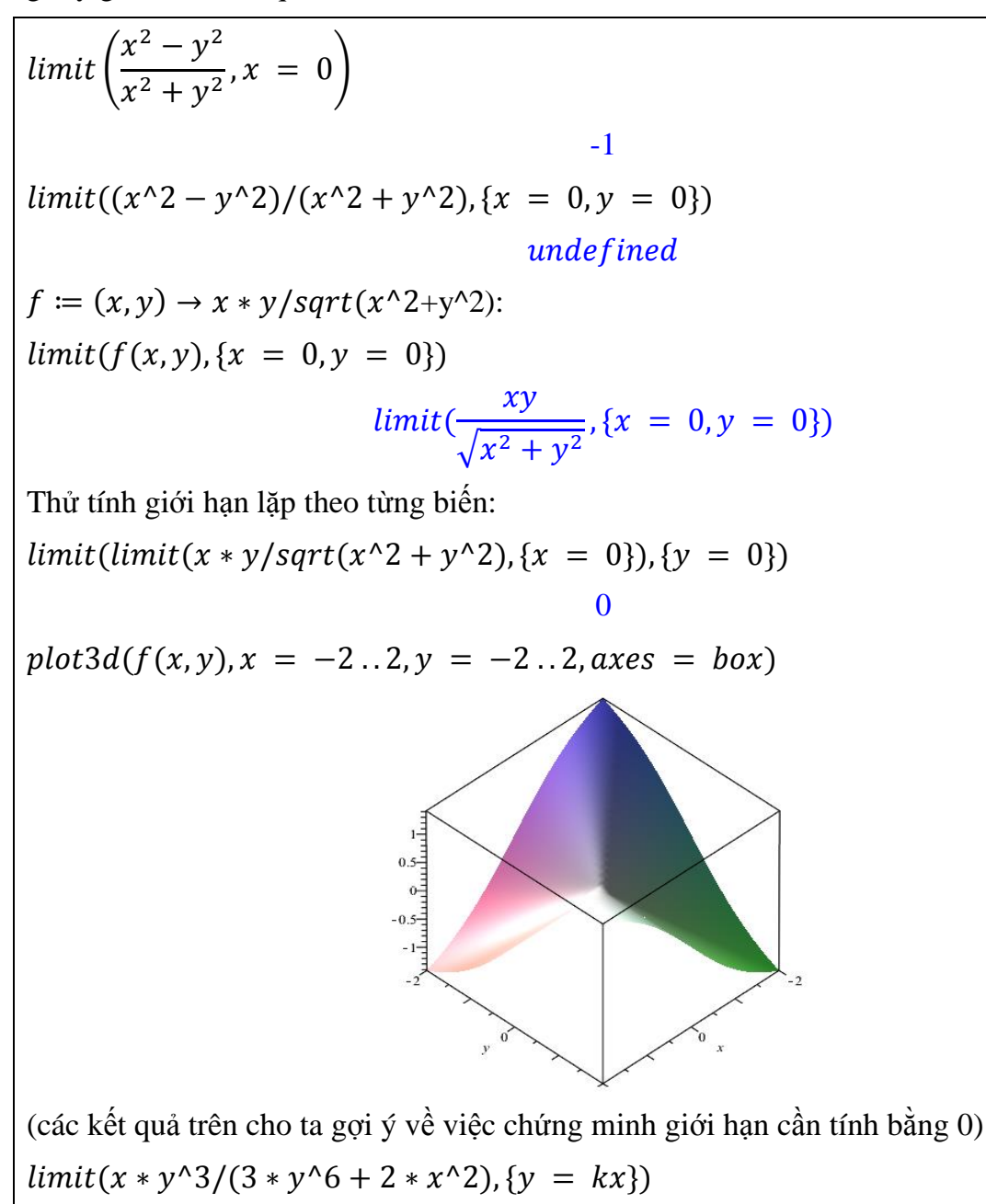

$$
\frac{k k x^3}{3 k x^6 + 2 x^2}
$$
  
limit(x \* y<sup>3</sup>/(3 \* y<sup>6</sup> + 2 \* x<sup>4</sup>2), {x = y<sup>4</sup>3})  

$$
\frac{1}{5}
$$
  
(có thể kết luận rằng giới hạn lim<sub>(x,y)→(0,0)</sub> 
$$
\frac{xy^3}{3 y^6 + 2 x^2}
$$
 không tồn tại)

#### **2.1.5. Đạo hàm**

#### **a. Đạo hàm**

Maple có thể tìm đạo hàm của hàm một biến hoặc nhiều biến. Để tìm đạo hàm của hàm  $f(x)$  ta dùng lệnh  $diff(f(x), x)$ , nếu ta dùng lệnh  $Diff$  thì kết quả nhận được là công thức hình thức của đạo hàm.

 $diff(\ln(x), x)$  $\mathbf{1}$  $\mathcal{X}$  $Diff(tan(x), x) = diff(tan(x), x)$  $\boldsymbol{d}$  $\boldsymbol{d}$  $\overline{\mathbf{c}}$  $f \coloneqq sqrt(1 - x^2)$  $diff(f, x)$  $\equiv$  $\mathcal{X}$  $\sqrt{1-x^2}$ 

Đạo hàm cấp 2 được tính bằng công thức  $diff(f(x), x, x)$ , với đạo hàm cấp n thì công thức sẽ là  $diff(f(x), x\$ n). Đạo hàm riêng của các hàm nhiều biến cũng sử dụng công thức tương tự.

 $y := x^4 + x^3 + x^2$  $diff(y, x, x)$  $2x + 6x + 2$  $diff(y, x$ \$3)  $24x + 6$  $Diff(\sin(x), x\$  n)

$$
\frac{d}{dx^n} \sin(x)
$$
  
\n
$$
value(\%)
$$
  
\n
$$
\sin(x + \frac{1}{2}n\pi)
$$
  
\n
$$
h := 5 * x^2 + 2 * x^2 * y + 3 * x * y^2 + 12 * y * x + 3 * \frac{y^3}{x}
$$
  
\n
$$
Diff(h, x, y) = diff(h, x, y)
$$
  
\n
$$
\frac{d^2}{dx dy} (5x^2 + 2x^2y + 3xy^2 + 12yx + \frac{3y^3}{x}) = 4x + 6y + 12 - \frac{9y^2}{x^2}
$$
  
\nNgoài ra, Maple cũng sử dụng toán từ D để tính đạo hàm.  
\n
$$
g := z \rightarrow z^2 * \exp(z) + \sin(z)
$$
  
\n
$$
D(g)
$$
  
\n
$$
z \rightarrow 2ze^z + z^2e^z + \cos(z)
$$

## **b. Cực trị**

Maple có thể tìm cực trị của một số hàm một biến hoặc nhiều biến. Có 3 cách cơ bản: (1) sử dụng hàm maximize và minimize, (2) dùng hàm extrema, (3) sử dụng các gói lệnh về tối ưu (Optimization). Với cách (1) ta xét các ví dụ sau:

minimize 
$$
(x^2 + y^2 - 3*x + 3*y + 3)
$$
  
\n
$$
\frac{3}{2}
$$
\n
$$
\frac{3}{2}
$$
\n
$$
\frac{3}{2}
$$
\n
$$
\frac{3}{2}, \{ \{ x = \frac{3}{2}, y = -\frac{3}{2} \}, -\frac{3}{2} \}
$$
\n
$$
\frac{3}{2}, \{ \{ x = \frac{3}{2}, y = -\frac{3}{2} \}, -\frac{3}{2} \}
$$
\n
$$
\frac{3}{2}
$$
\n
$$
\frac{3}{2}
$$
\n
$$
\frac{3}{2}
$$
\n
$$
\frac{3}{2}
$$
\n
$$
\frac{3}{2}
$$
\n
$$
\frac{3}{2}
$$
\n
$$
\frac{3}{2}
$$
\n
$$
\frac{3}{2}
$$
\n
$$
\frac{3}{2}
$$
\n
$$
\frac{3}{2}
$$
\n
$$
\frac{3}{2}
$$
\n
$$
\frac{3}{2}
$$
\n
$$
\frac{3}{2}
$$
\n
$$
\frac{3}{2}
$$
\n
$$
\frac{3}{2}
$$
\n
$$
\frac{3}{2}
$$
\n
$$
\frac{3}{2}
$$
\n
$$
\frac{3}{2}
$$
\n
$$
\frac{3}{2}
$$
\n
$$
\frac{3}{2}
$$
\n
$$
\frac{3}{2}
$$
\n
$$
\frac{3}{2}
$$
\n
$$
\frac{3}{2}
$$
\n
$$
\frac{3}{2}
$$
\n
$$
\frac{3}{2}
$$
\n
$$
\frac{3}{2}
$$
\n
$$
\frac{3}{2}
$$
\n
$$
\frac{3}{2}
$$
\n
$$
\frac{3}{2}
$$
\n
$$
\frac{3}{2}
$$
\n
$$
\frac{3}{2}
$$
\n
$$
\frac{3}{2}
$$
\n
$$
\frac{3}{2}
$$
\n
$$
\frac{3}{2}
$$
\n
$$
\frac{3}{2}
$$
\n
$$
\frac{3}{2}
$$
\n
$$
\frac{3}{2}
$$
\n
$$
\frac{3}{2}
$$
\n
$$
\frac{3}{2}
$$
\n
$$
\
$$

Với cách (2) ta sử dụng hàm *extrema* có cú pháp:

extrema(f, { $g_1$ , ..g<sub>n</sub>}, { $x_1$ , ..,  $x_m$ }, 's')

trong đó: *f* là hàm số (hoặc biểu thức),  $g_1 = 0, ..., g_n = 0$  là các ràng buộc,  $x_1, ..., x_m$  là các biến và s là tập hợp các điểm cực trị.

 $f := 2 * x^2 + y^2 + y$  $2x^2 + y^2$  $g := x^2 + y^2 - 1$  $x^2 + y^2$  $extrema(f, {g}, {x, y}, 's')$ }0 9  $\overline{4}$ }  $\{x = 0, y = -1\}, \{x = 0, y = 1\},\{x = 0\}$  $\mathbf{1}$  $\overline{c}$  $\sqrt{3}$  $\mathbf{1}$  $\overline{c}$  $\{\,\}x$  $\mathbf{1}$  $\overline{c}$  $\sqrt{3}$  $\mathbf{1}$  $\overline{c}$  $\{\}$  $simplify(subs(s[1], f))$ 0  $simplify(subs(s[3], f))$ 9 4

#### **c. Giải phương trình vi phân**

Để giải phương trình vi phân thường ta sử dụng lệnh  $\boldsymbol{dsovle}$ .

ode := diff(y(x), x, x) = 2 \* y(x) + 1  
\n
$$
\frac{d^2}{dx^2}y(x) = 2y(x) + 1
$$
\ndsolve(ode)  
\n
$$
y(x) = e^{\sqrt{2}x}C2 + e^{-\sqrt{2}x}C1 - \frac{1}{2}
$$
\nNếu bài toán có điều kiện ban đầu:  
\n
$$
d\vec{u} = y(0) = 1 \cdot P(x)(0) = 0
$$

 $dk \coloneqq y(0) = 1, D(y)(0) = 0$  $dsolve({ode, dk})$  $\mathcal{Y}$ 3  $\overline{4}$  $e^{\sqrt{2}x} + \frac{3}{4}$ 4  $e^{-\sqrt{2}x}-\frac{1}{2}$  $\overline{c}$ 

Giải hệ phương trình vi phân:  $pt1 = diff(y(t), t) = x(t)$  $pt2 = diff(x(t), t) = -x(t)$  $dsolve([pt1,pt2])$  $x(t) = C2e^{-t}, y(t) = -C2e^{-t}$  $dkbd \coloneqq x(0) = 1, y(1) = 0$  $dsolve([pt1,pt2,dkbd])$  $x(t) = e^{-t}$ ,  $y(t) = -e^{-t} + e^{-t}$ 

#### **d. Khai triển Taylor**

Để tìm khai triển Taylor đến cấp n của hàm số  $f(x)$  tại điểm  $x = c$  ta dùng lệnh:

 $taylor(f(x), x = c, n)$ 

 $taylor(exp(x), x = 0, 4)$  $\mathbf{1}$  $\mathbf{1}$  $\overline{c}$  $x^2 + \frac{1}{5}$ 6  $x^3 + O(x^4)$  $taylor(sin(x), x = Pi)$  $\equiv$  $\mathbf{1}$ 6  $(x - \pi)^3 - \frac{1}{42}$  $\mathbf{1}$  $(x - \pi)^5 + O((x - \pi)^7)$ Nếu muốn tìm hệ số của một số hạng trong khai triển Taylor ta dùng lệnh *coeff*.  $J\coloneqq product(1-x^i)$ taylor $(J^3,$  $1-3x+5x^3-7x^6+9x^{10}-11x^{15}+O(x^2)$  $coeff($ %, x, 15)  $(\text{tim} \; h\hat{e} \; \text{s}\hat{o} \; \text{c}\hat{u} \; \text{at} \; x^{15} \; \text{tr} \text{on} \; \text{which} \; \text{tr} \hat{e} \text{on})$ -11

# **2.1.6. Tích phân**

#### **a. Tích phân hàm một biến**

Để tìm nguyên hàm hoặc tích phân xác định của hàm số  $f(x)$  ta sử dụng lệnh *int*. Giống như các lệnh trước đây, lệnh *Int* sẽ cho ra công thức hình thức của tích phân.

restart

 $int(sin(x),x)$ 

 $-\cos(x)$  $Int(x * exp(x), x) = int(x * exp(x), x)$  $\int xe^x dx = (-1+x)e^x$  $Int(sin(x), x = 0..Pi) = int(sin(x), x = 0..Pi)$  $\int$  sin(x) dx = 2  $\pi$  $\bf{0}$  $Int(sqrt(x^6)))$  $\int \sqrt{x^6}$  $\mathbf{1}$  $\bf{0}$  $value(\%)$ hypergeom ( | –  $\mathbf{1}$  $\overline{c}$ ,  $\mathbf{1}$ 6  $\parallel$ ,  $\parallel$ 7 6  $\vert -1 \vert$  $evalf(\%)$  (tính giá trị xấp xỉ của tích phân) 1.064088379 Lệnh *int* cũng được dùng để tính tích phân suy rộng:  $Int(exp(-x^2), x = -\infinity \dots \infinity) = int(exp(-x^2), x$  $= -\inf\{inity \dots \inf\{inity\} \}$  $\int e^{-x^2} dx = \sqrt{\pi}$  $\infty$ ÷  $Int\left($  $\mathcal{X}$ l  $(x = 0..1) = int$  $\chi$ l ,  $x = 0..1$ ∫  $\mathcal{X}$  $\mathbf{l}$  $\boldsymbol{d}$  $\mathbf{1}$  $\bf{0}$  $\equiv$ 

Ngoài ra, các kỹ thuật tích phân như đổi biến số hoặc tích phần từng phần cũng được Maple tích hợp trong gói lệnh **IntegrationTool**.

restart  $with(IntegrationTools)$ :  $G := Int(x^4/sqrt(1 - x^10), x)$ 

$$
\int \frac{x^4}{\sqrt{1-x^{10}}} dx
$$
  
\n
$$
\int -\frac{1}{5} \frac{\sqrt{-u^2+1}}{u^2-1} du
$$
  
\n
$$
G1 := value(\%)
$$
  
\n
$$
-\frac{1}{10} \sqrt{-(u-1)^2 - 2u + 2} + \frac{1}{5} arcsin(u) + \frac{1}{10} \sqrt{-(u+1)^2 + 2u + 2}
$$
  
\n
$$
subs(u = x^4 5, simplify(G1))
$$
  
\n
$$
\frac{1}{5} arcsin(x^5)
$$
  
\n
$$
V := Int(exp(x) * sin(x), x)
$$
  
\n
$$
\int e^x sin(x) dx
$$
  
\n
$$
Parts(V, sin(x))
$$
  
\n
$$
e^x sin(x) - (\int e^x cos(x) dx)
$$
  
\n
$$
Parts(V, exp(x))
$$
  
\n
$$
-e^x cos(x) - (\int -e^x cos(x) dx)
$$

#### **b. Tích phân bội**

Với tích phân 2 lớp, 3 lớp của hàm nhiều biến ta có thể sử dụng lệnh *int* lặp 2 lần, 3 lần hoặc sử dụng lệnh **MultiInt** trong gói lệnh Student[MultivariateCalculus].

$$
I1 := Int(int(sin(x^{3}), x = sqrt(y).1), y = 0.1)
$$

$$
\int_{0}^{1} \int_{\sqrt{y}}^{1} sin(x^{3}) dx dy
$$

$$
value(\%)
$$

$$
\int_{0}^{1} \int_{\sqrt{y}}^{1} sin(x^{3}) dx dy
$$

Thử đổi lại cận lấy tích phân:

 $I2 := Int(int(sin(x \land 3), y = 0..x \land 2), x = 0..1)$  $\int$   $\sin(x^3)$  $\boldsymbol{\chi}$ 2  $\bf{0}$  $\mathbf{1}$  $\bf{0}$  $value(\%)$  $\mathbf{1}$ 3  $\equiv$  $\mathbf{1}$ 3  $\mathbf c$  $with (Student[Multivariate Calculus])$ :  $Multint(sin(x^3), x = sqrt(y) \dots 1, y = 0 \dots 1)$  $\int$  sin( $x^3$ )  $\mathbf{1}$  $\sqrt{\mathcal{Y}}$  $\mathbf{1}$  $\bf{0}$  $\boldsymbol{d}$  $Multint(sin(x^3), y = 0..x^2, x = 0..1))$  $\mathbf{1}$ 3  $\equiv$  $\mathbf{1}$ 3  $\mathbf c$  $Multint(x^2 + y^2 + z, z = -2 \cdot y^2 + 4, y = x - 1 \cdot x + 6, x = 2 \cdot 4, output$  $=$  integral)  $\int (x^2 + y^2)$  $y^2$ ÷  $\boldsymbol{\chi}$  $\boldsymbol{\chi}$ 4  $\overline{\mathbf{c}}$  $value(\%)$  $\overline{c}$  $\overline{\mathbf{r}}$  $Multint(r, r = 1..4, theta = 0..(1/2) * Pi, coordinates = polar[r, theta],$  $output = integral)$  $\vert \vert r$ 4  $\mathbf{1}$  $\mathbf{1}$  $\frac{1}{2}\pi$  $\bf{0}$  $value(\%)$  $21\pi$ 3  $Multint(r + theta + z, r = 0..2, theta = 2..4, z = (1/2) * Pi..Pi,$  $coordinates = cylindrical[r, theta, z]$ 

$$
\frac{26}{3}\pi + \frac{3}{2}\pi^2
$$
\n
$$
MultiInt(r, r = 0..Pi, theta = 0..Pi, phi = 0..Pi, coordinates
$$
\n
$$
= spherical[r, theta, phi]
$$
\n
$$
\frac{1}{2}\pi^5
$$

 $\overline{\mathbf{a}}$ 

## **c. Tích phân đường, tích phân mặt**

Để tính tích phân đường ta dùng lệnh **PathInt** trong gói lệnh **Student**[**VectorCalculus**].

with(Student[VectorCalculus]):  
\nPathInt(x<sup>2</sup>, [x, y] = Line(< 0, 0 >, < 0, 1 >))  
\n
$$
\frac{1}{3}\sqrt{2}
$$
\nPathInt(y<sup>2</sup>, [x, y] = LineSegments(< 0, 0 >, < 1, 1 >, < 1, 2 >), output = integral)  
\n
$$
\int_{0}^{1} t^2 \sqrt{2} dt + \int_{0}^{1} (1 + t^2) dt
$$
\nvalue (%)  
\n
$$
\frac{1}{3}\sqrt{2} + \frac{7}{3}
$$
\nPathInt(y, [x, y] = Path(< cos(t), sin(t) >, t = 0..Pi))  
\n
$$
\frac{2}{3}
$$
\nPathInt(x<sup>2</sup> + y<sup>2</sup>, [x, y] = Circle(< 0, 0 >, 3))  
\n
$$
\frac{54\pi}{}
$$

Với tích phân mặt, ta dùng lệnh SurfaceInt.

with(Student[VectorCalculus]):  $SurfaceInt(1, [x, y, z] = Surface(< r, s, t>, s = 0..Pi, t = 0..2 * Pi, coords$  $= spherical$ )] assuming  $r > 0$  $4\pi r^2$  $Surfacelnt(x * y * z, [x, y, z] = Box(1..2, 3..4, 5..6), output = integral)$ 

$$
\int_{5}^{6} \int_{3}^{4} 3st \, dsdt + \int_{5}^{6} \int_{1}^{2} 7st \, dsdt + \int_{3}^{4} \int_{1}^{2} 11st \, dsdt
$$
\n
$$
value(\%)
$$
\n
$$
\frac{693}{4}
$$
\n
$$
SurfaceInt(x + y + z, [x, y, z] = Surface(< s, t, 4 - 2 * s - t >, [s, t])
$$
\n
$$
= Triangle(< 0, 0 >, < 1, 0 >, < 0, 1 >)))
$$
\n
$$
\frac{11}{6}\sqrt{6}
$$

# **2.2. Các tính toán cơ bản trong Đại số tuyến tính**

Đại số tuyến tính là một trong những môn học cơ sở của sinh viên các ngành tự nhiên. Với lĩnh vực này, Maple đã xây dựng một gói công cụ tương đối hoàn thiện gồm các lệnh từ tính toán cơ bản đến nâng cao là **LinearAlgebra**. Trước khi làm việc với các đối tượng trong Đại số tuyến tính ta phải gọi gói lệnh:

# with(LinearAlgebra) hoặc with(Student[LinearAlgebra])

# **2.2.1. Ma trận, vectơ**

Ma trận và vectơ có thể được tạo ra dễ dàng bởi bảng **Matrix** ở phía bên trái màn hình soạn thảo. Trong trường hợp không sử dụng bảng trên ta có thể tạo ma trận, vectơ bằng các lệnh sau:

 $with(Linear Algebra):$ 

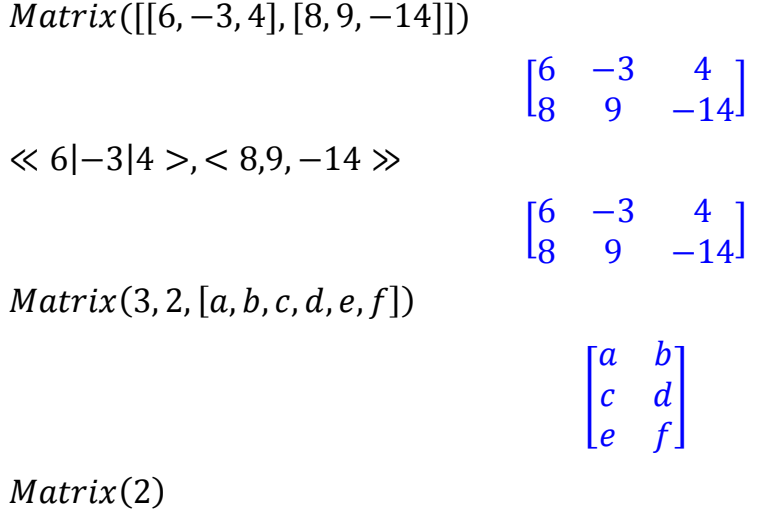

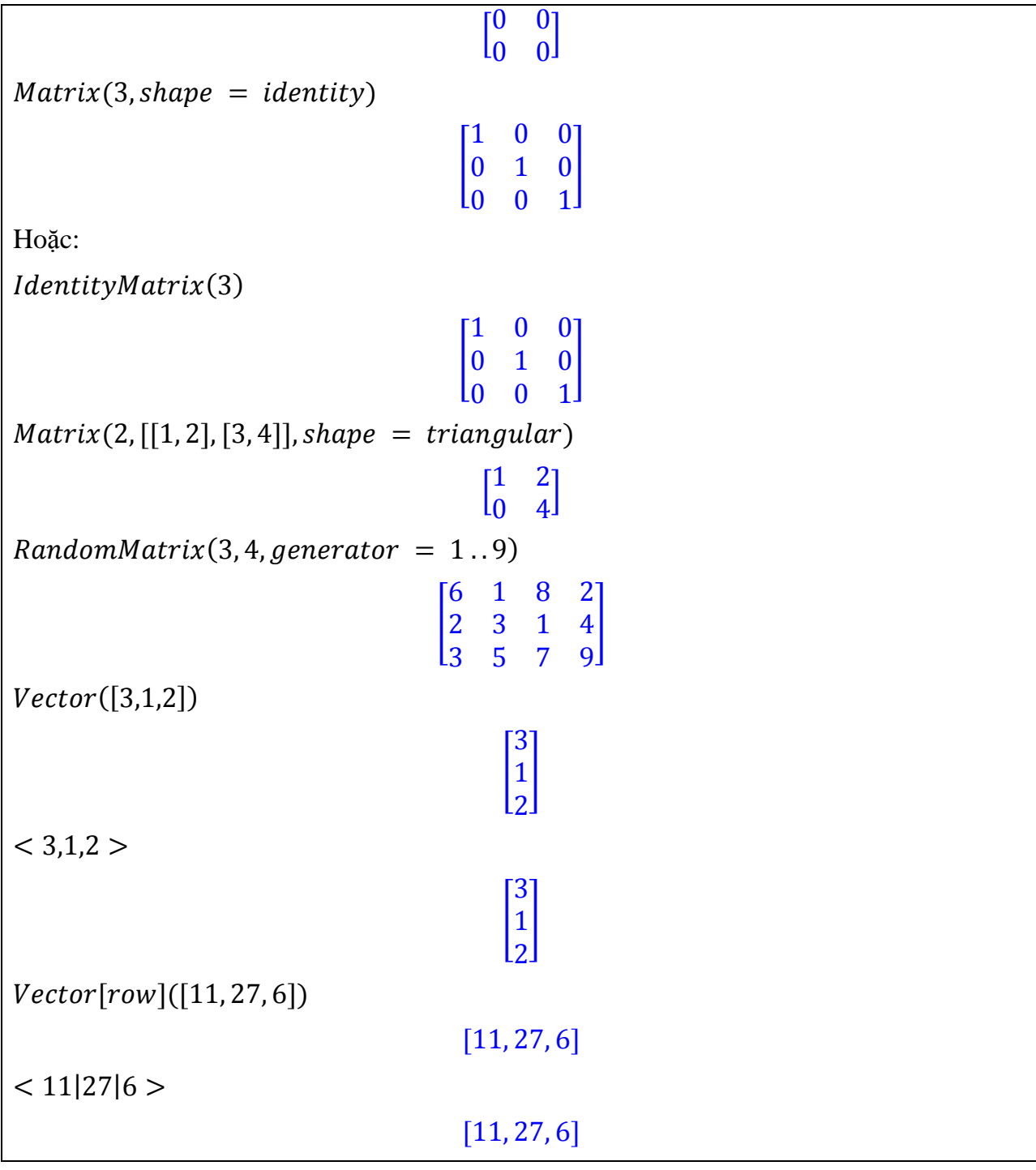

Để tham chiếu đến các phần tử nằm ở hàng i và cột thứ j của ma trận A ta dùng công thức *A[i,j]*. Đặc biệt ta có thể trích ra các ma trận con từ ma trận ban đầu. Chú ý rằng Maple phân biệt rất rõ giữa cấu trúc vector và ma trận cột mặc dù cách hiển thị là như nhau.

 $f = (i, j) \rightarrow 5 * i + j - 5$ :  $A \coloneqq Matrix(3,4, f)$ 

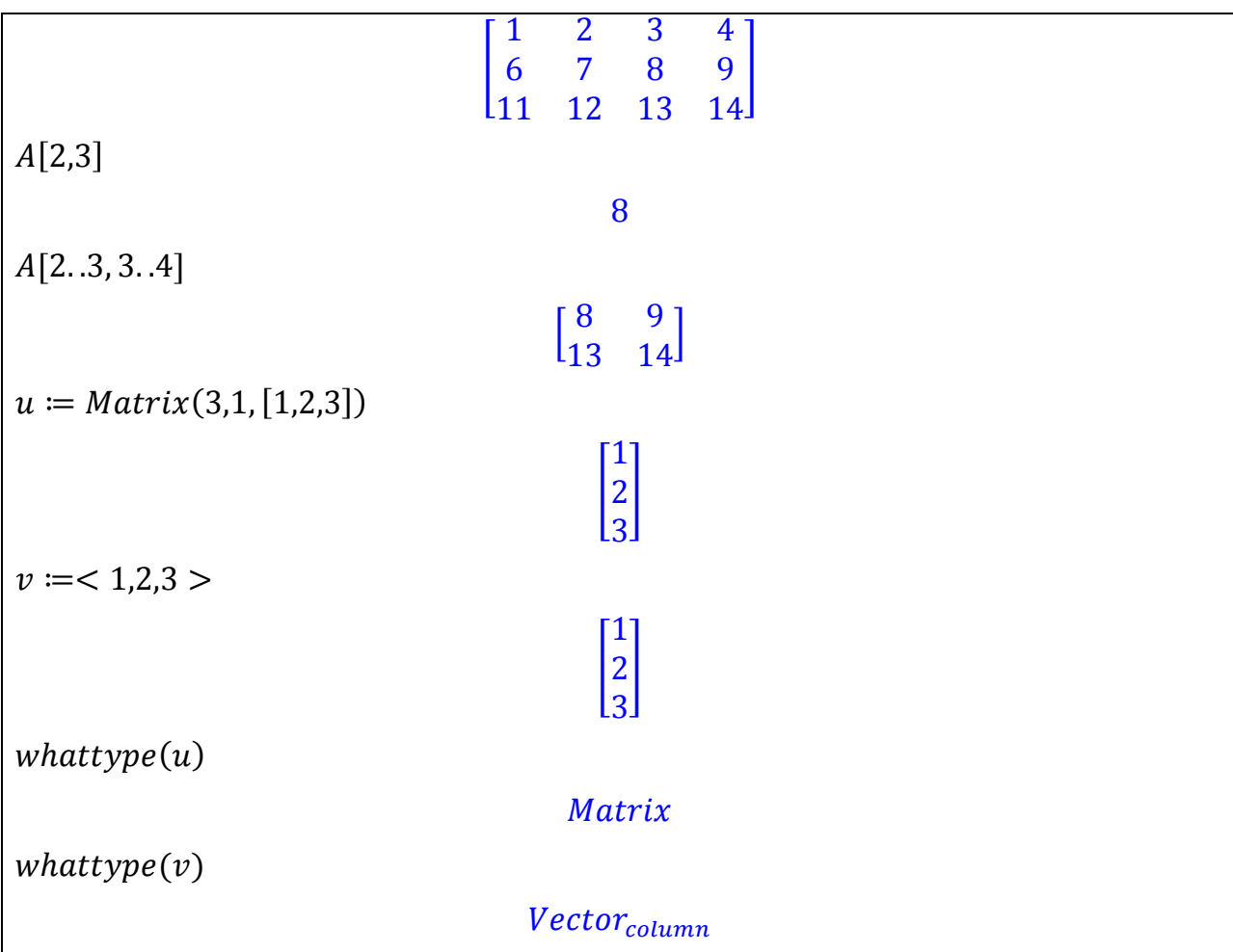

Ngoài ra, các ví dụ sau cho ta một số cách tạo ma trận khá thú vị:

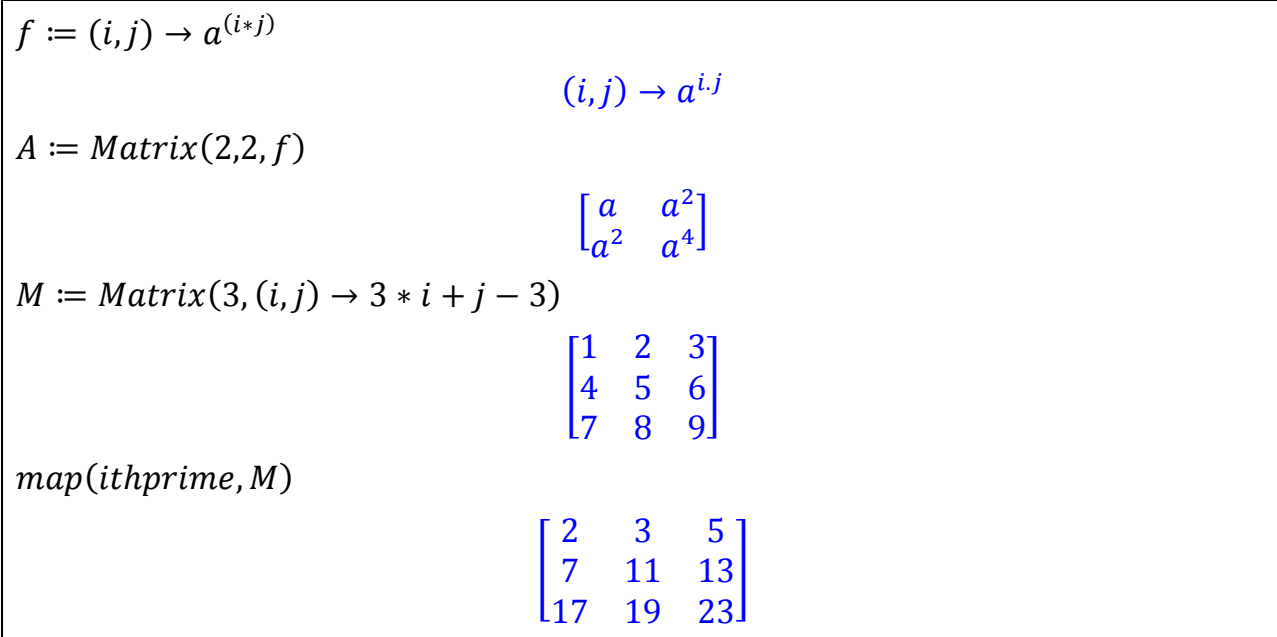

Lệnh tạo ma trận M các số nguyên tố như trên tương đương với lệnh sau:  $M \coloneqq Matrix(3, (i, j) \rightarrow ithprime(3 * i + j - 3))$  $\mathbf{3}$  $5<sup>1</sup>$ 2  $\overline{7}$ 11 [ 13 L17  $23$ 19

### **2.2.2. Các phép tính cơ bản trên ma trận, vectơ**

#### **a. Phép cộng, trừ**

Ta có thể cộng, trừ hai ma trận hoặc hai vectơ bằng ký hiệu **+** thông thường hoặc dùng hàm *Add()*.

 $\emph{restart}$ with(LinearAlgebra):  $A := Matrix( 2, [[1,2], [3,4]])$  $\begin{bmatrix} 1 \\ 2 \end{bmatrix}$ 3 +  $B := Matrix([[3,4],[5,6]])$  $\int_{\Gamma}^{3}$ 5 +  $A + B$  $\begin{bmatrix} 4 & 6 \\ 8 & 10 \end{bmatrix}$  $B - A$  $\binom{2}{2}$  $\overline{c}$  $\begin{bmatrix} 2 \\ 2 \end{bmatrix}$  $Add(A, B)$  $\begin{bmatrix} 4 & 6 \\ 8 & 10 \end{bmatrix}$  $u = <1,2,3>$ [  $\mathbf{1}$  $\overline{c}$ 3 ]  $v = < 4.5.6 >$ [ 4  $5|$ L6J

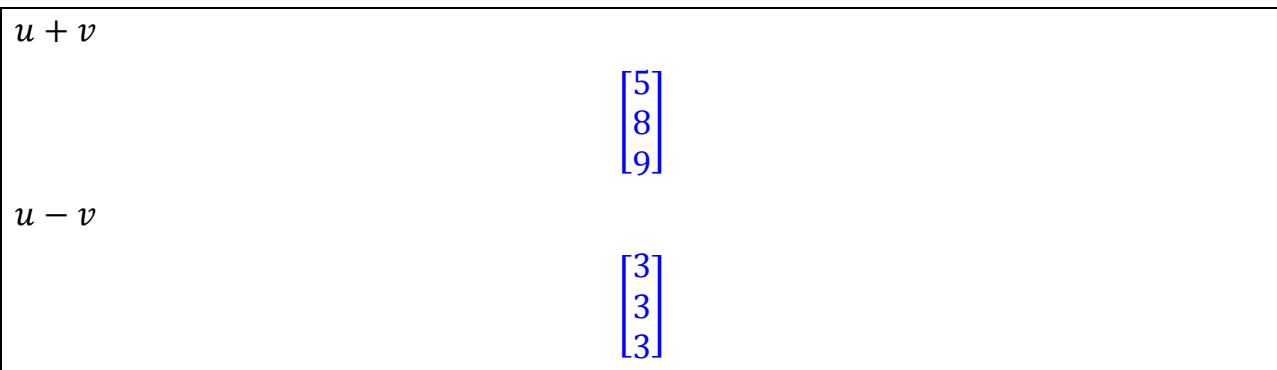

#### **b. Phép nhân**

Nếu muốn nhân một số với một ma trận ta sử dụng phép nhân thông thường \*. Để tính tích vô hướng giữa 2 vector ta sử dụng dấu chấm ".", ký hiệu này còn được dùng để tính tích giữa 2 ma trận (hoặc sử dụng lệnh *Multiply*). Phép tính lũy thừa trên ma trận vẫn dùng ký hiệu ^ như lũy thừa trên các số.

 $A := Matrix( 2, [[1,2], [3,4]])$  $\begin{bmatrix} 1 \\ 2 \end{bmatrix}$ 3 +  $k \coloneqq 3$ :  $k*A$  $\begin{bmatrix} 3 & 6 \\ 9 & 12 \end{bmatrix}$  $u = < 1.2.3 >$ |2  $\lceil 1 \rceil$ 3 ]  $v = < 2,3,4>$ [  $\overline{c}$ 3 4 ]  $u, v$ 20  $B := Matrix( 2, [[3,4], [5,6]])$  $\left[\frac{3}{5}\right]$ 5  $\begin{bmatrix} 4 \\ 6 \end{bmatrix}$ 

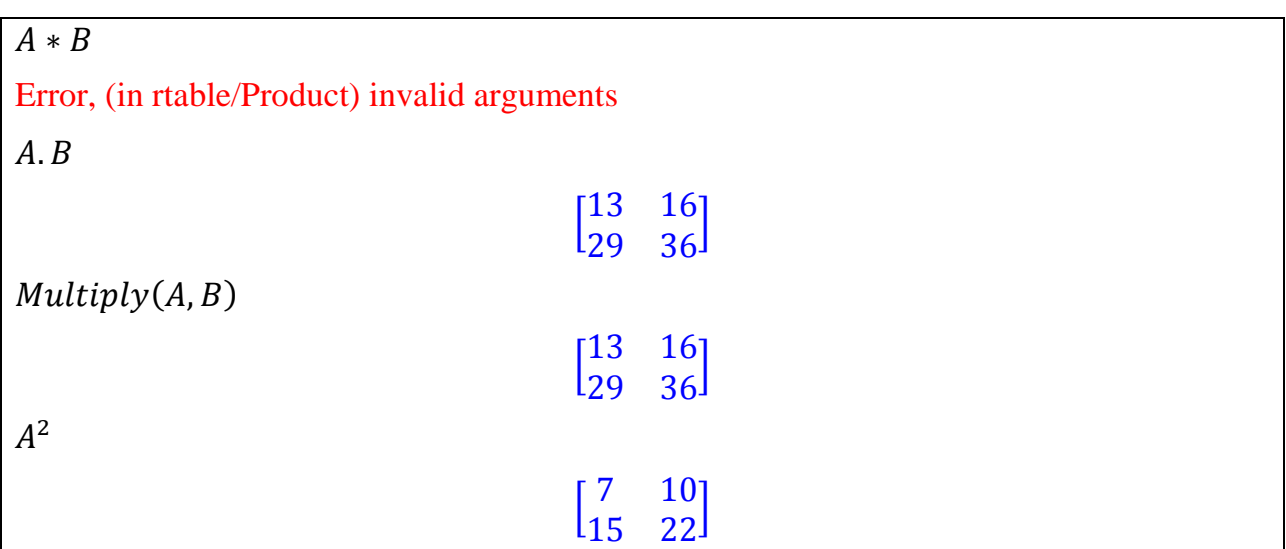

# **c. Ma trận chuyển vị, ma trận nghịch đảo**

Để tìm ma trận chuyển vị của ma trận A ta sử dụng lệnh  $Transpose(A)$ . Nghịch đảo của ma trận A có thể tính được bằng lệnh  $A^{-1}$  hoặc  $\bm{MatrixInverse}(A).$ 

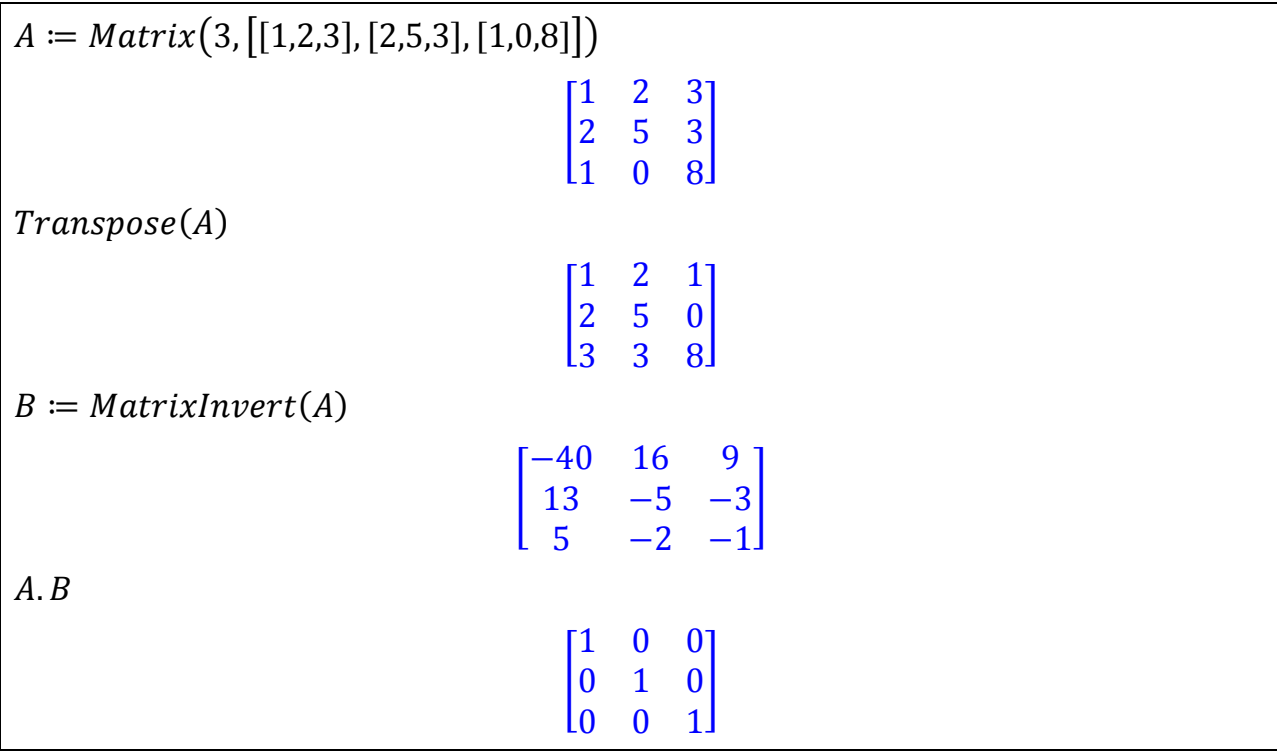

# **d. Định thức, vết và hạng của ma trận**

Muốn tính định thức của ma trận vuông A ta sử dụng lệnh *Determinant*. Vết của ma trận vuông chính là tổng các phần tử nằm trên đường chéo chính, được tính bằng lệnh *Trace*. Lệnh *Rank(A)* sẽ trả về kết quả là hạng của ma trận A.

 $A := Matrix([[9, 8, 4], [7, 1, 3], [5, 3, 6]], shape = triangular)$ 9 [  $\bf{0}$ ]  $\bf{0}$  $Determinant(A)$ 54  $Trace(A)$ 16  $B \coloneqq \text{ScalarMatrix}(n, 3)$  $\left\lceil n\quad 0\right\rceil$  $|0|$  $\begin{vmatrix} 0 & n & 0 \end{vmatrix}$  $\mathbf{0}$  $\bf{0}$  $Rank(B)$ 3

# **2.2.3. Giá trị riêng, vectơ riêng của ma trận**

Cho A là ma trận vuông. Số  $\lambda \in \mathbb{R}$  được gọi là giá trị riêng của ma trận A nếu:

 $A_x = \lambda_x$ 

Vectơ  $x \neq 0$  thỏa mãn phương trình trên được gọi là vectơ riêng của ma trận A.

Để tìm các giá trị riêng của ma trận A ta sử dụng lệnh **Eigenvalues** $(A)$  và các vector riêng tương ứng được cho bởi lệnh  $Eigenvectors(A)$ . Lưu ý rằng lệnh  $Eigenvectors$ cho 2 kết quả là các giá trị riêng và các vector riêng lập thành ma trận P làm chéo hóa ma trận A (nếu có).

```
with (Linear Algebra):A \coloneqq \langle -1, -3, -6 \rangle \mid 0.5, 6 \rangle \mid 0.5, -3, -3, -4 \rangle[
                                                        —
                                                        \equiv\equiv]
Eigenvalues(A)[
                                                               \equiv\overline{c}\overline{c}]
(v, P) \coloneqq Eigenvectors(A)
```
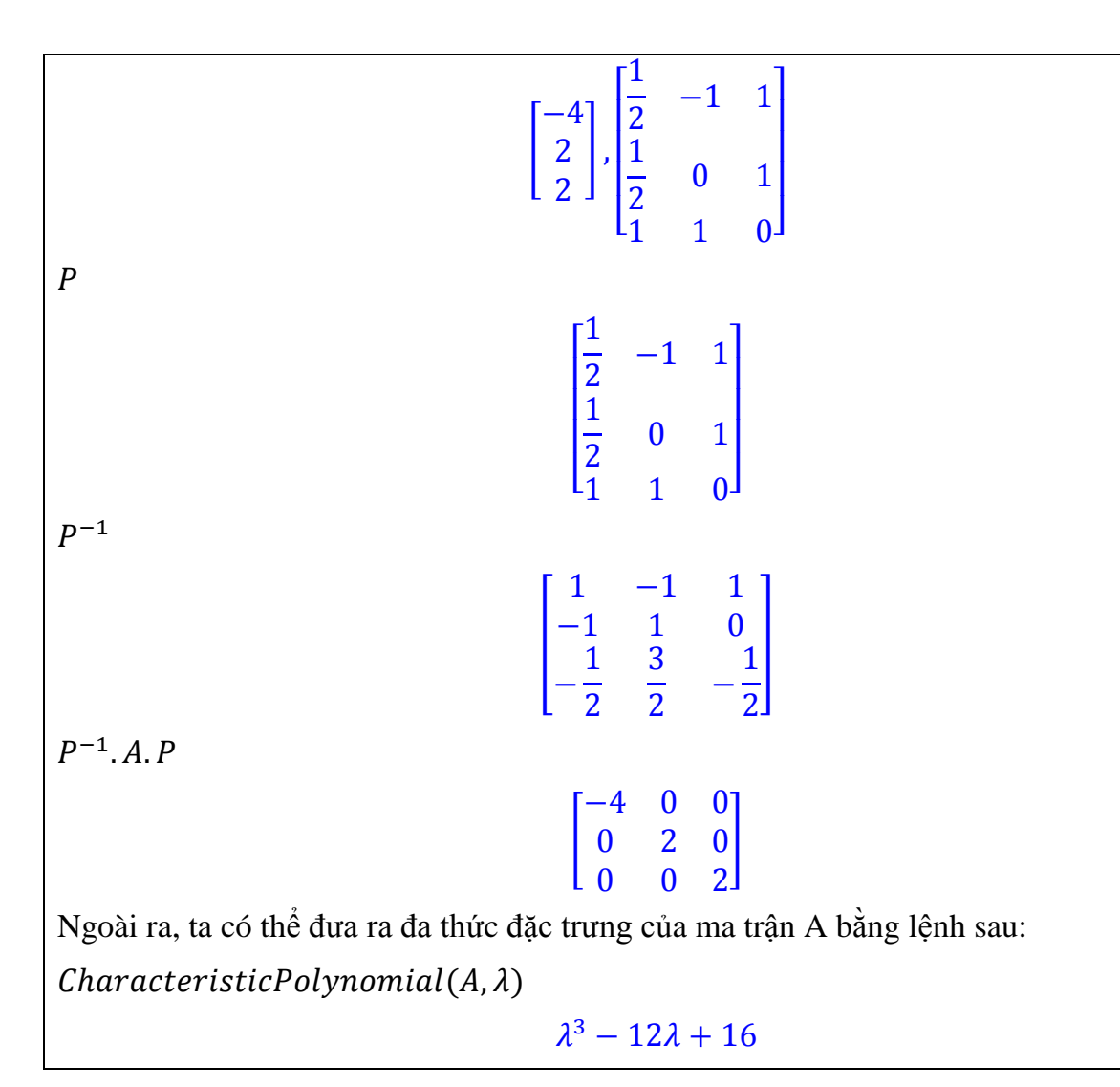

# **2.2.4. Giải hệ phương trình tuyến tính**

Một hệ phương trình tuyến tính gồm *m* phương trình, *n* ẩn có thể được cho dưới dạng ma trận:  $A. x = b$  trong đó  $A = (a_{ij})_{m \times n'} x = (x_1, x_2, ..., x_n)^T$ ,  $b = (b_1, ..., b_m)^T$ . Để giải hệ phương trình ở dạng này ta sử dụng lệnh  $LinearSolve(A, b)$ .

$$
A := Matrix \left( \left[ \left[ 1, 1, -\frac{3}{2} \right], \left[ 0, -1, 1 \right], \left[ 1, -\frac{9}{4}, 1 \right] \right] \right)
$$

$$
\left[ \begin{array}{ccc} 1 & 1 & -\frac{3}{2} \\ 0 & -1 & 1 \\ 1 & -\frac{9}{4} & 1 \end{array} \right]
$$

$$
b := Vector([0, 6, 0])
$$

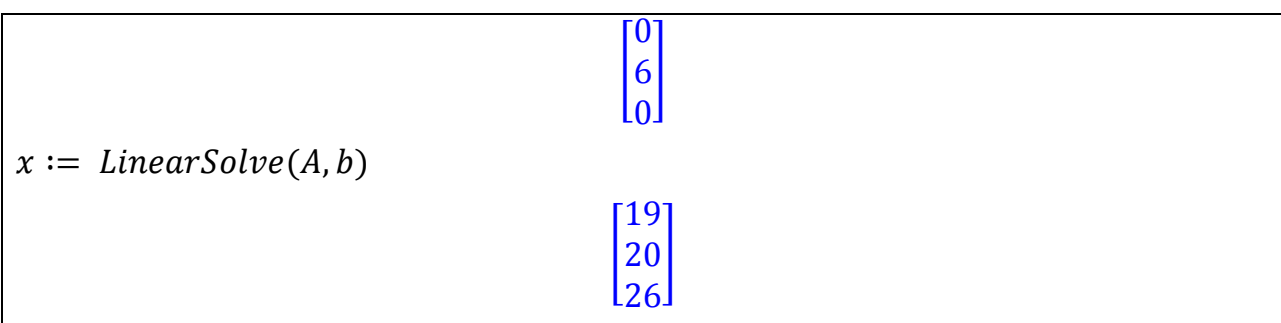

Xét hệ phương trình:

$$
\begin{cases}\n x + 3y + 5z - 2t = 3 \\
 x + 5y - 9z + 8t = 1 \\
 2x + 7y + 3z + t = 5 \\
 5x + 18y + 4z + 5t = 12\n\end{cases}
$$

Hệ phương trình này có thể được giải theo 2 cách: (1) dùng lệnh **solve** như đã biết ở phần trước,  $(2)$  dùng lệnh **Linear Solve** bằng cách đưa hệ trên về dạng ma trận và giải.

 $pt1 := x + 3 * y + 5 * z - 2 * t = 3$ :  $pt2 := x + 5 * y - 9 * z + 8 * t = 1$ :  $pt3 := 2*x + 7*y + 3*z + t = 5$ :  $pt4 := 5 * x + 18 * y + 4 * z + 5 * t = 12$ :  $solve({pt1, pt2, pt3, pt4}, {t, x, y, z})$  $\{t = t, x = 6 - 26z + 17t, y = -1 + 7z - 5t, z = z\}$  $A, b :=$  GenerateMatrix([pt1, pt2, pt3, pt4], [x, y, z, t]) [  $\mathbf{1}$  $\mathbf{1}$  $\overline{c}$ 5  $\mathbf{L}$ 3  $\mathbf{1}$ 5  $\begin{bmatrix} 1 \\ 5 \\ 12 \end{bmatrix}$  $x := LinearSolve(A, b)$ [ 6 ÷  $\overline{a}$  $\overline{a}$ ]  $A. x = b$  (thử lại) [ 3  $\mathbf{1}$ 5  $\begin{bmatrix} 1 \\ 5 \\ 12 \end{bmatrix}$  = 3  $\mathbf{1}$ 5  $\begin{bmatrix} 1 \\ 5 \\ 12 \end{bmatrix}$ 

Ngoài ra, ta có thể sử dụng phương pháp khử Gauss để giải hệ phương trình  $A.x = b$ bằng cách dùng các phép biến đổi sơ cấp trên hàng đối với ma trận bổ sung (A|b) để đưa ma trận này về dạng bậc thang.

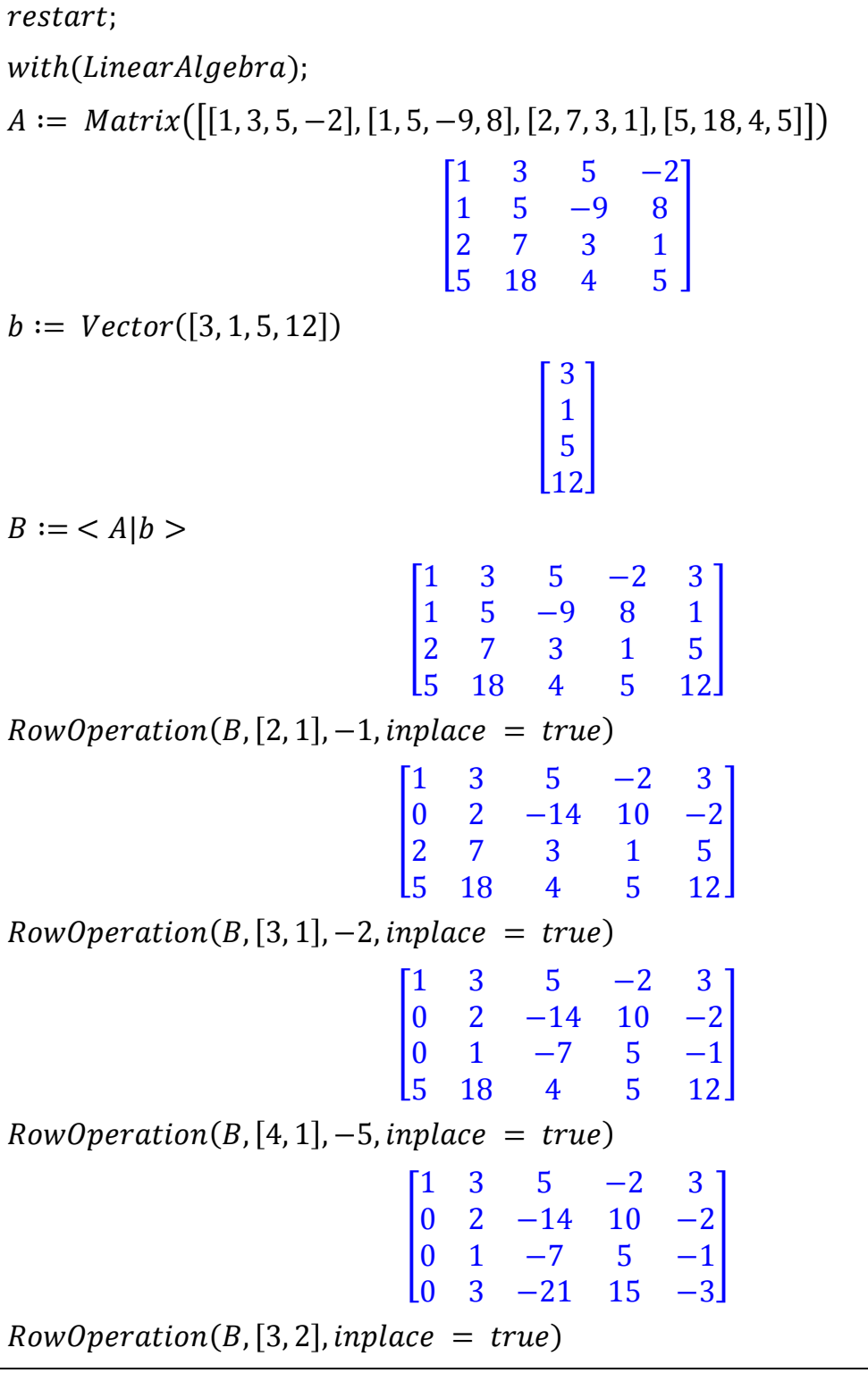

 $5<sup>7</sup>$  $1 \quad 3$  $-2$  $\overline{3}$  $\begin{bmatrix} -1 \\ -2 \\ -3 \end{bmatrix}$  $\begin{bmatrix} 0 \\ 0 \end{bmatrix}$  $\bf{0}$  $-21$  $\overline{3}$ 15 L0  $RowOperation(B, [3, 2], -2, in place = true)$  $\mathbf{1}$  $\bf{0}$ [ ]  $\bf{0}$  $\bf{0}$  $RowOperation(B, [4, 2], -3, in place = true)$  $\mathbf{1}$  $\boldsymbol{0}$ [ ]  $\boldsymbol{0}$  $\boldsymbol{0}$ 

Ðến đây, ta có thể đưa ra nghiệm của hệ phương trình bằng phương pháp khử nhờ lệnh:  $x := BackwardSubstitute(B)$ 

$$
\begin{bmatrix} 6-26\_t_2+17\_t_1 \\ -1+7\_t_2-5\_t_1 \\ \_t_2 \\ \_t_1 \end{bmatrix}
$$

Đặc biệt ma trận cuối có thể được cho ra nhanh chóng bởi lệnh Gaussian Elimination.  $C := GaussianElimination( $A|b>$ )$ 

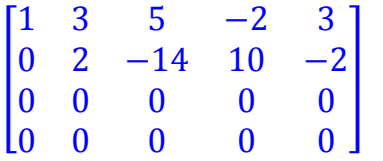